# hager

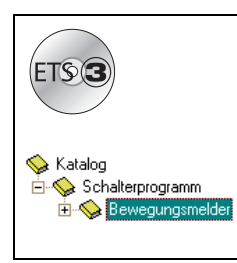

# **Tebis Applikationsbeschreibung**

#### WDL511A Tebis KNX Bewegungsmelder Zweikanal-Bewegungsmelder mit Tastsensor *Elektrische / mechanische Daten: siehe Bedienungsanleitung*

**Bestellnummern Bezeichnung** WYT51xC Bewegungsmelder Komfort  $\bigcap$ 

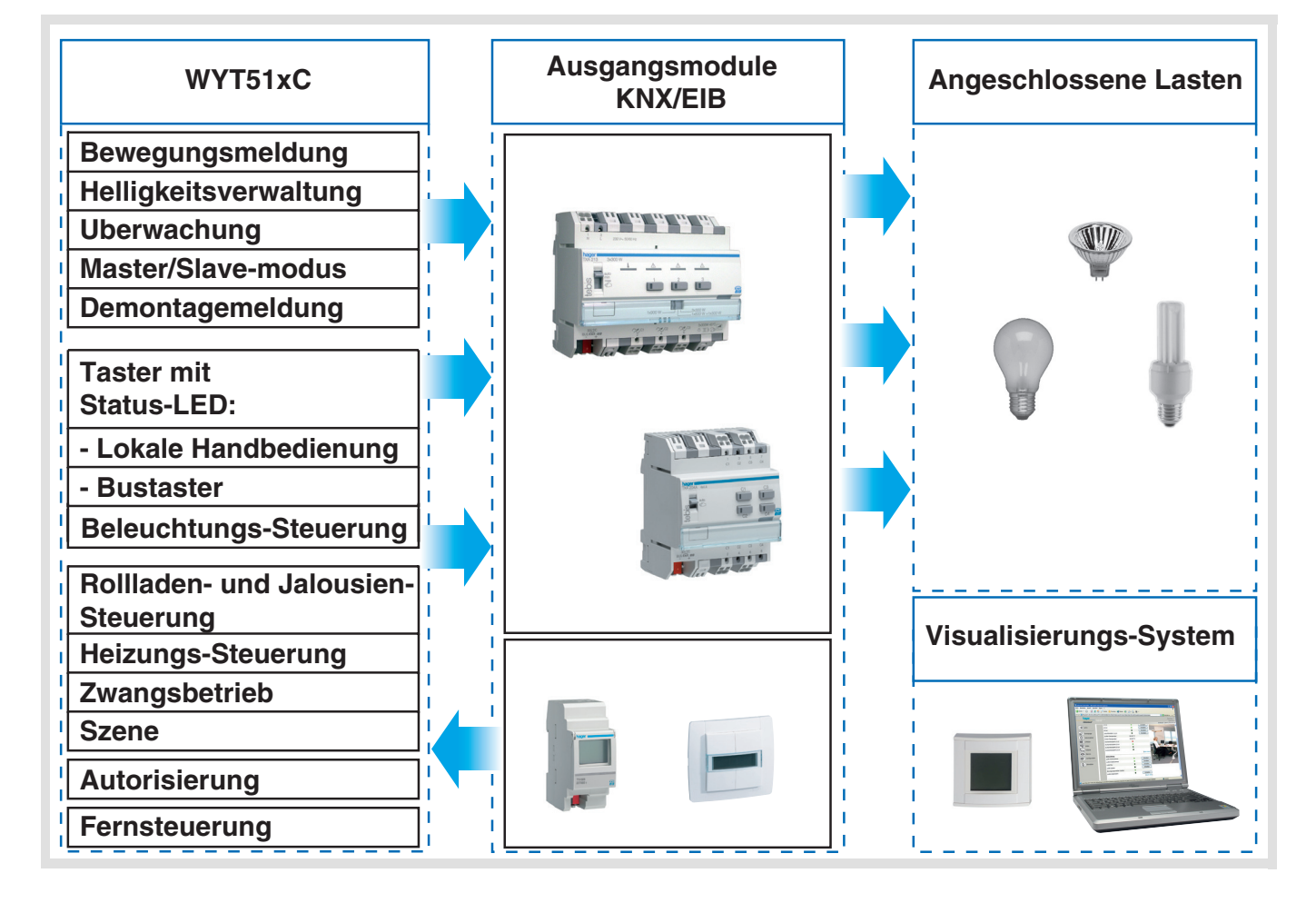

# Inhaltsverzeichnis

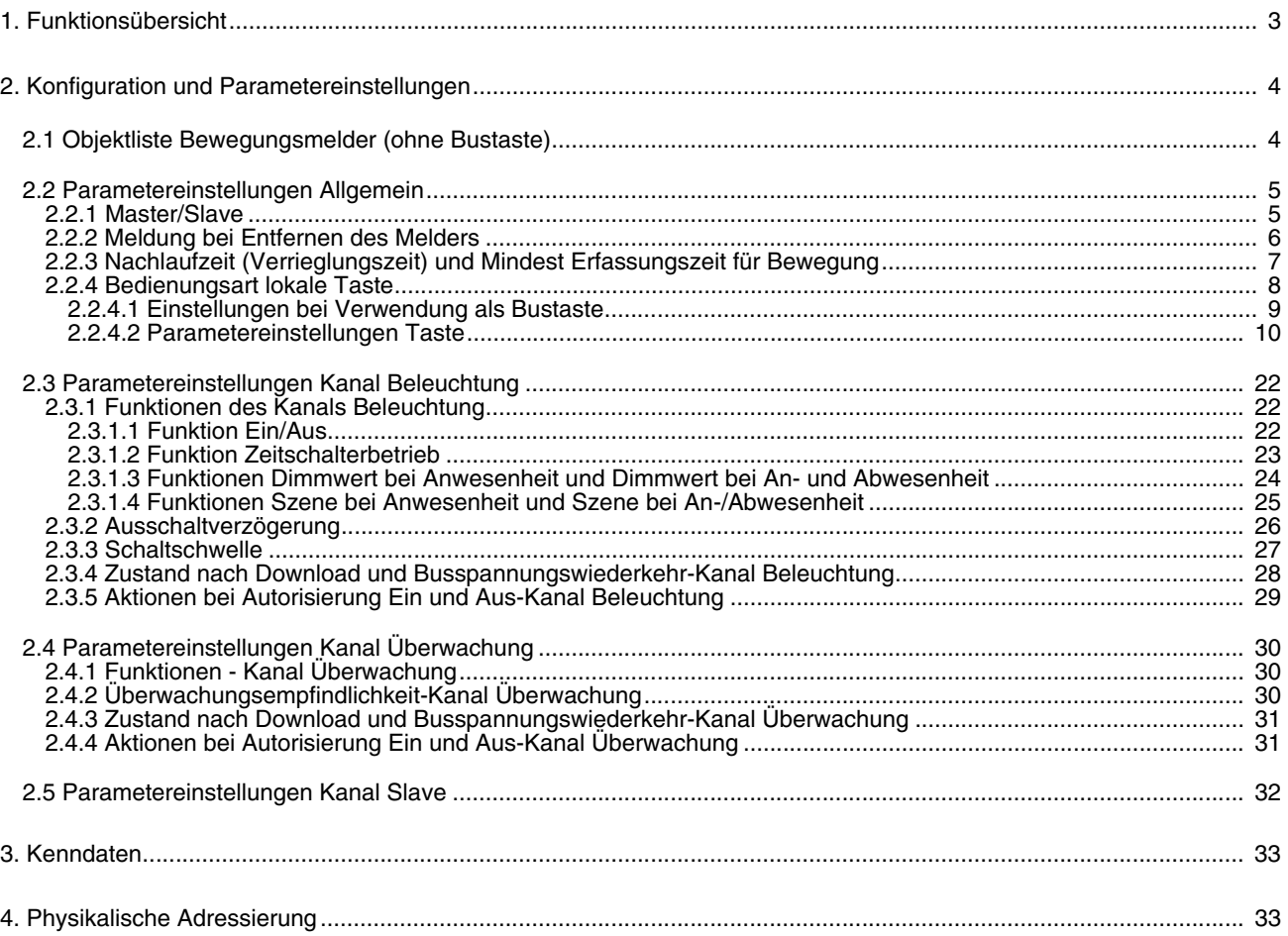

## **1. Funktionsübersicht**

Die Anwendungssoftware WDL511A dient zur Konfiguration des Bewegungsmelders 180° Komfort WYT51xC. Die wichtigsten Funktionen der Anwendung WYT510C sind:

#### ■ Bewegungsmeldung

Der Bewegungsmelder reagiert auf die Infrarotstrahlung (Körperwärme) von sich bewegenden Körpern. Er kann beim Erkennen von Bewegungen Schaltbefehle für Beleuchtung, Zwangsbetrieb oder Szenen auf den Bus senden. Mit aufsetzbaren Blenden kann der Erfassungsbereich begrenzt werden, um den Bewegungsmelder an die Umgebung anzupassen.

#### ■ Kanal Beleuchtung

Der Kanal Beleuchtung dient dazu, Helligkeits- und Bewegungsabhängig Beleuchtungskreise zu steuern. Hierzu sind die Funktionen Ein/Aus, Zeitschalterbetrieb, Dimmwert, Dimmwert bei An- und Abwesenheit, Szene und Szene bei An- und Abwesenheit parametrierbar.

#### ■ Kanal Überwachung

Der Kanal Überwachung dient dazu Bewegungsabhängig Befehle auf den Bus zu senden. Die Umgebungshelligkeit wird hierbei nicht berücksichtigt. Hierzu sind die Funktionen Ein/Aus, Zeitschalterbetrieb, Dimmwert, Dimmwert bei An- und Abwesenheit, Szene und Szene bei An- und Abwesenheit parametrierbar.

#### ■ Schwellwert für die Umgebungshelligkeit

Der Schwellwert für die Umgebungshelligkeit kann über die ETS-Parametrierung oder über ein Einstell-Potentiometers direkt am Produkt eingestellt werden. Mit diesem Schwellwert wird festgelegt ab welchem Helligkeitswert (Dunkelheit) bei Bewegung über den Kanal Beleuchtung ein Bustelegramm gesendet wird.

#### ■ Ausschaltverzögerung (Kanal Beleuchtung und Überwachung)

Die Ausschaltverzögerungszeit wird beim Wechsel von Abwesenheit (keine Bewegung) auf Anwesenheit (Bewegung) gestartet. Beim Kanal Beleuchtung wird zusätzlich zur Bewegung die Umgebungshelligkeit berücksichtigt. Nach Ablauf der Ausschaltverzögerungszeit geht der Bewegungsmelder in den Zustand Abwesenheit (keine Bewegung). Abhängig von der für diesen Kanal eingestellten Funktion wird bei Anwesenheit und/oder bei Abwesenheit ein Telegramm auf den Bus gesendet. Die Ausschaltverzögerungszeit kann über die ETS oder über das Einstell-Potentiometer am Gerät erfolgen.

#### ■ Fernschalten des Kanals Beleuchtung

Die Fernschaltung ermöglicht es den Kanal Beleuchtung unabhängig von Bewegung und eingestellter Helligkeitsschwelle zu steuern. Ein Ein-Befehl auf dem Objekt Fernschaltung versetzt den Bewegungsmelder in den Zustand Anwesenheit. Ein Aus-Befehl auf dem Objekt Fernschaltung versetzt den Bewegungsmelder in den Zustand Abwesenheit..

#### ■ Verriegelung der Helligkeitsmessung (Kanal Beleuchtung)

Ist die Helligkeitsmessung verriegelt, so sendet der Bewegungsmelder die Telegramme zum Steuern der Beleuchtung unabhängig von der Umgebungshelligkeit auf den Bus.

#### ■ Autorisieren des Beleuchtungs- und des Überwachungskanals

Es ist möglich die Funktion des Beleuchtungs- und des Überwachungskanal über den Bus zu sperren oder freizugeben (Autorisieren).

#### ■ Master/Slave

Es ist möglich den Überwachungsbereich des Bewegungsmelders mit weiteren Bewegungsmeldern zu erweitern. Die Slave Bewegungsmeldern erfassen die Bewegung (die Umgebungshelligkeit wird nicht berücksichtigt) und geben die Information Bewegung vorhanden dann an die Master-Melder weiter.

#### ■ Funktionen Szene und Szene bei An-/Abwesenheit

Über die Funktion Szene kann bei Bewegung eine Szene abgerufen werden (Szene Nr.-1 bis Szene Nr. 32). Die Umgebungshelligkeit kann bei Bedarf berücksichtigt werden.

Mit der Funktion Szene bei Ab- und Anwesenheit ist es möglich zwischen zwei Szenen umzuschalten. Eine Szene ist dann aktiv bei Bewegung (Anwesenheit) und eine Szene bei keiner Bewegung (Abwesenheit). Die Umgebungshelligkeit kann bei Bedarf berücksichtigt werden.

#### ■ Taste mit Status-LED

Die Taste auf dem Bewegungsmelder kann entweder zur lokalen Bedienung oder als Bustaster eingesetzt werden. Bei der lokalen Bedienung kann mit der Taste zwischen Automatik, und Handbetrieb umgeschaltet werden. Bei der Verwendung als Bustaste kann zwischen den Funktionen: Ein/Aus, Taster, Zeitschalterbetrieb, Dimmen, Rollladen/Jalousien, Sollwertauswahl, Zwangssteuerung, Szene, Wert, Zweikanal Modus Ein/Aus und Zweikanal Modus Wert ausgewählt werden.

Wird die Taste zur Umschaltung zwischen Automatik und Handbetrieb verwendet leuchtet die Taster LED bei Handbetrieb. Ein Blinken der LED zeigt an, dass der Handbetrieb auf 1 Stunde begrenzt ist und sich der Bewegungsmelder nach Ablauf der Stunde wieder auf Automatik zurückstellt. Bei einem Druck der Taste länger als 10 Sekunden wird der Handbetrieb gesperrt. Die Sperrung kann durch einen erneuten Druck für mehr als 10 Sekunden wieder aufgehoben werden.

Bei der Verwendung als Bustaste kann die LED sowohl zur Statusanzeige als auch zur Betätigungsanzeige verwendet werden.

#### ■ Demontagemeldung

Wird der Bewegungsmelder vom Busankoppler entfernt, kann über den Bus eine Meldung gesendet werden.

## **2. Konfiguration und Parametereinstellungen**

## <span id="page-3-0"></span>**2.1 Objektliste Bewegungsmelder (ohne Bustaste)**

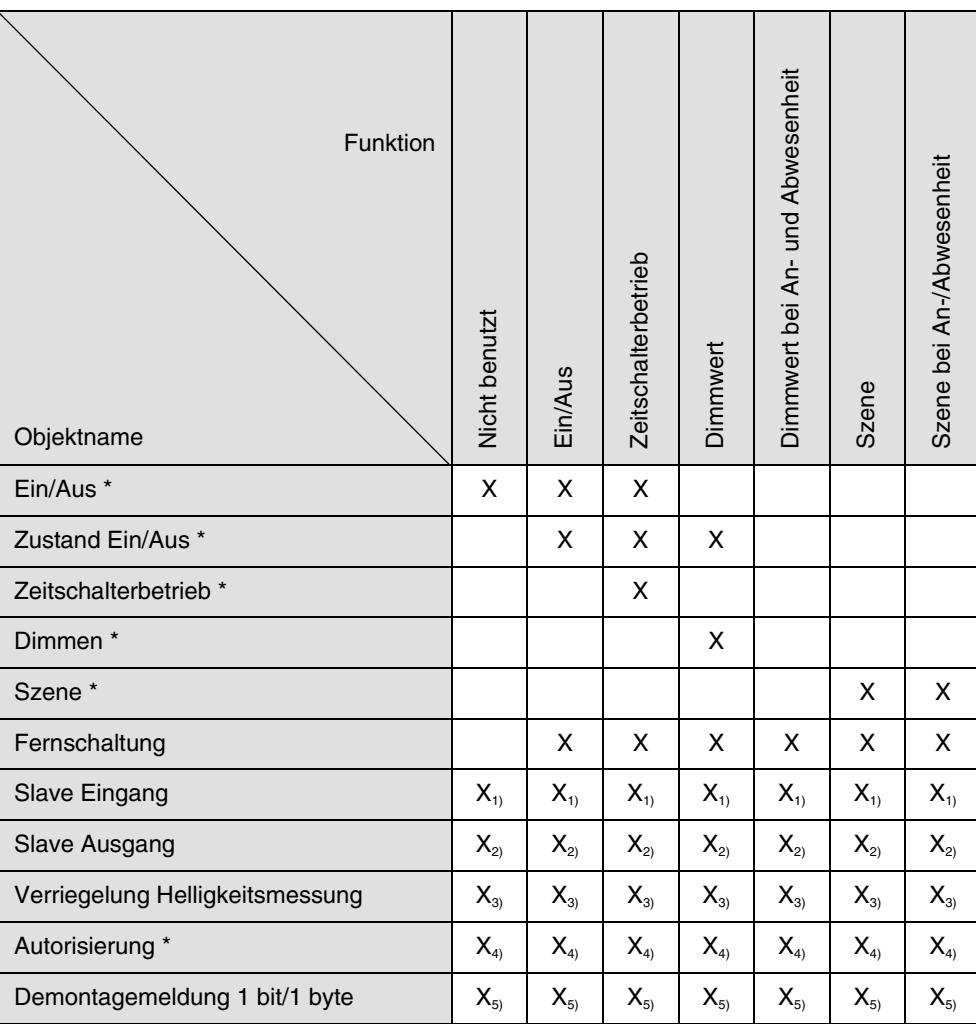

\* Diese Objekte werden in Kanal Beleuchtung und Kanal Überwachung unterschieden

- 1. Das Objekt Slave Eingang ist bei der Verwendung des Melders als Master-Melder vorhanden. Über dieses Objekt kann ein Slave-Melder zur Erfassungsbereichserweiterung verwendet werden.
- 2. Das Objekt Slave Ausgang ist bei der Verwendung des Melders als Slave-Melder vorhanden. Über dieses Objekt kann einem Master-Melder die Information Bewegung vorhanden mitgeteilt werden. Der Slave-Melder dient dann zur Erfassungsbereichserweiterung des Master-Melders.
- 3. Über das Objekt Verriegelung Helligkeitsmessung kann die Helligkeitsmessung des Kanals Beleuchtung unterdrückt werden. Das Senden des Kanals ist dann nur noch von der Bewegung (und der Ausschaltzeit) abhänging.
- 4. Das Objekt Autorisierung ist sowohl für den Kanal Beleuchtung als auch für den Kanal Überwachung vorhanden. Über diese Objekt wird der jeweilige Kanal freigegeben (Autorisiert) oder gesperrt.
- 5. Das Objekt Demontagemeldung ist sichtbar wenn die Meldung bei Entfernen des Melders aktiviert ist.

### <span id="page-4-0"></span>**2.2 Parametereinstellungen Allgemein**

#### <span id="page-4-1"></span>**2.2.1 Master/Slave**

Es ist möglich den Überwachungsbereich des Master-Bewegungsmelders mit weiteren Slave-Bewegungsmeldern zu erweitern. Die Slave Bewegungsmeldern erfassen die Bewegung (die Umgebungshelligkeit wird nicht berücksichtigt) und geben die Information Bewegung vorhanden dann an die Master-Melder weiter.

In der Betriebsart Master sendet der Bewegungsmelder in Abhängigkeit von der Erfassten Bewegung und der Umgebungshelligkeit (nur Kanal Beleuchtung) Befehle/Werte auf den Bus.

In der Betriebsart Slave wird mit dem Bewegungsmelder der Erfassungsbereichs des Master-Bewegungsmelders erweitert. Die Objekte Slave Eingang und Slave Ausgang müssen hierzu verbunden werden. Der Slave-Melder sendet beim Erfassen einer Bewegung über das Objekt Slave Ausgang ein Ein-Befehl auf den Bus. In dieser Einstellung ist der Kanal Beleuchtung nicht mehr verfügbar.

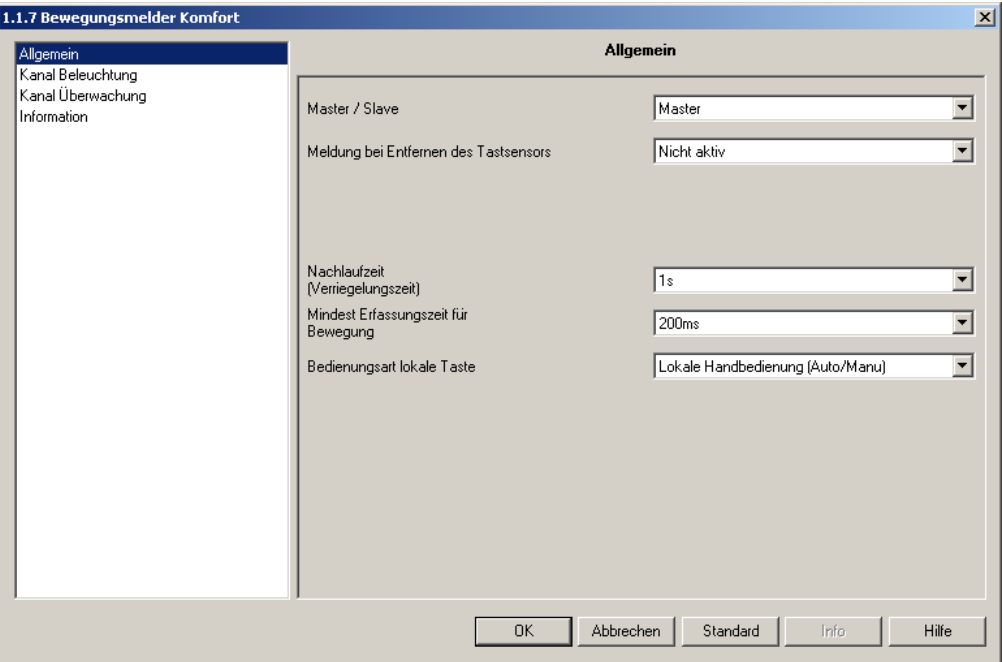

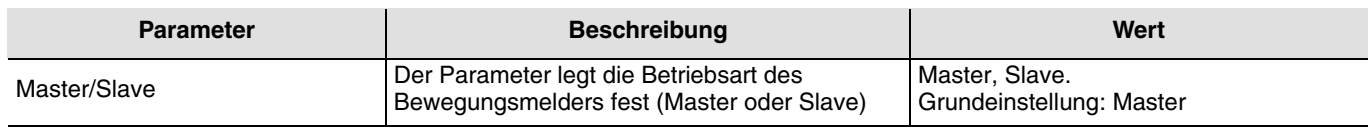

#### <span id="page-5-0"></span>**2.2.2 Meldung bei Entfernen des Melders**

Soll der Diebstahlschutz verwendet werden, so kann der Busankoppler bei Entfernen des Melders eine Meldung über das Objekt Demontagemeldung auf den Bus senden.

Die Meldung die gesendet wird, kann entweder vom Typ 1 Bit oder vom Typ 1 Byte sein.

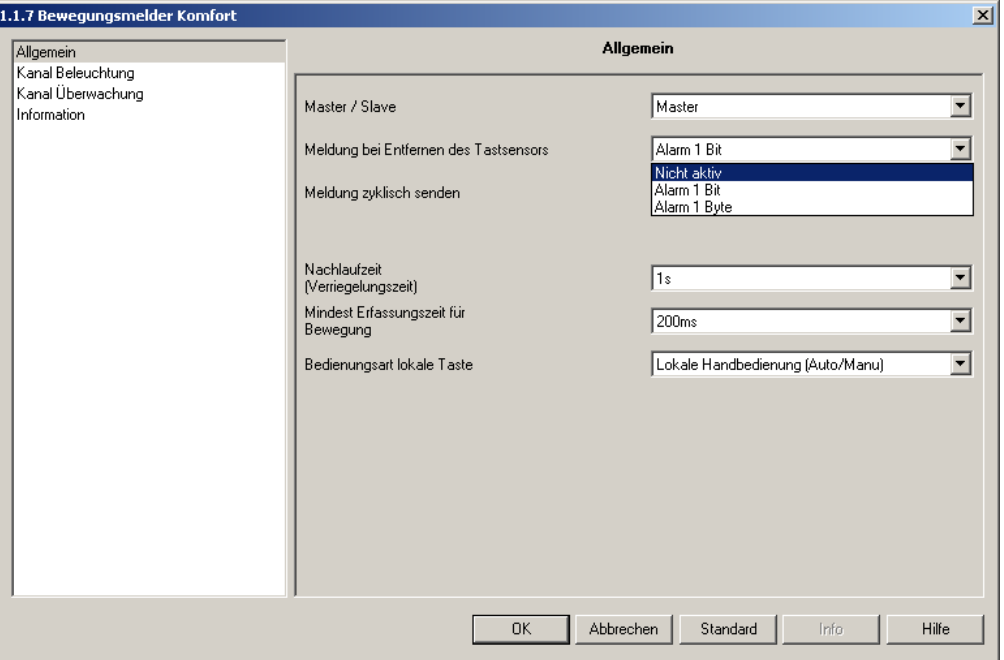

*Bild 2*

| <b>Parameter</b>                            | <b>Beschreibung</b>                                                                                                    | Wert                                                                      |
|---------------------------------------------|----------------------------------------------------------------------------------------------------|---------------------------------------------------------------------------|
| Meldung bei Entfernen des<br><b>Melders</b> | Der Parameter definiert den Objekttyp für das<br>Objekt Demontagemeldung.<br>Nach Entfernung des Melders von der BCU<br>wird:<br>- Bei 1 Bit Auswahl zyklisch eine "1" gesendet.<br>Wird der Melder wieder aufgesteckt wird<br>zyklisch eine "0" gesendet.<br>- Bei 1 Byte Auswahl wird zyklisch der<br>eingestellte Wert gesendet. Wird der Melder<br>aufgesteckt wird kein Wert gesendet. | Nicht aktiv, Alarm 1 Bit, Alarm 1 Byte.<br>Grundeinstellung: Nicht aktiv. |
| Meldung zyklisch senden*                    | Der Parameter definiert die Zykluszeit für die<br>Demontagemeldung.                                                                                                    | 1 min, 5 min, 10 min, 30 min.<br>Grundeinstellung: 10 min.                |
| Meldung (Wert 0255)**                       | Der Parameter definiert den Wert, der bei<br>Parametereinstellung 1 Byte gesendet wird.                                                                                                    | 0 bis 255 in Schritten von 1.<br>Grundeinstellung: 0.                     |

\* Dieser Parameter ist nur sichtbar, wenn der Parameter Meldung bei Entfernen des Melders folgende Werte hat: Alarm 1 Bit oder Alarm 1 Byte.

\*\* Dieser Parameter ist nur sichtbar, wenn der Parameter Meldung bei Entfernen des Melders den Wert: Alarm1 Byte hat.

#### <span id="page-6-0"></span>**2.2.3 Nachlaufzeit (Verrieglungszeit) und Mindest Erfassungszeit für Bewegung**

Bei einer Montage des Bewegungsmelders **in unmittelbarer Nähe** der Beleuchtung kann es zu Fehlauslösungen kommen.

Der Sensor erkennt Änderungen im infraroten Erfassungsbereich als Bewegung bzw. Anwesenheit einer Person und führt dementsprechende Befehle aus. Damit beim Ausschalten eines Beleuchtungskörpers im Erfassungsbereich des Sensors, der plötzliche Wechsel von Hell nach Dunkel nicht als Bewegung gewertet wird kann beim Bewegungsmelder eine "Mindest Erfassungszeit für Bewegung" und eine "Nachlaufzeit" parametriert werden.

Mindest Erfassungszeit bei Bewegung:

Beim Erfassen einer Bewegung wird die Mindest Erfassungszeit für Bewegung gestartet. Empfängt der Bewegungsmelder in dieser Zeit auf dem Objekt Zustand Ein/Aus ein AUS–Telegramm so wird die Erfassung nicht gewertet.

Nachlaufzeit (Verriegelungszeit):

Schaltet der Bewegungsmelder die Beleuchtung aus, so wird gleichzeitig die Nachlaufzeit gestartet. Während der Nachlaufzeit werden Bewegungen nicht erkannt.

Die Nachlaufzeit wird ebenfalls durch einen Aus-Befehl auf das Objekt Zustand Ein/Aus gestartet.

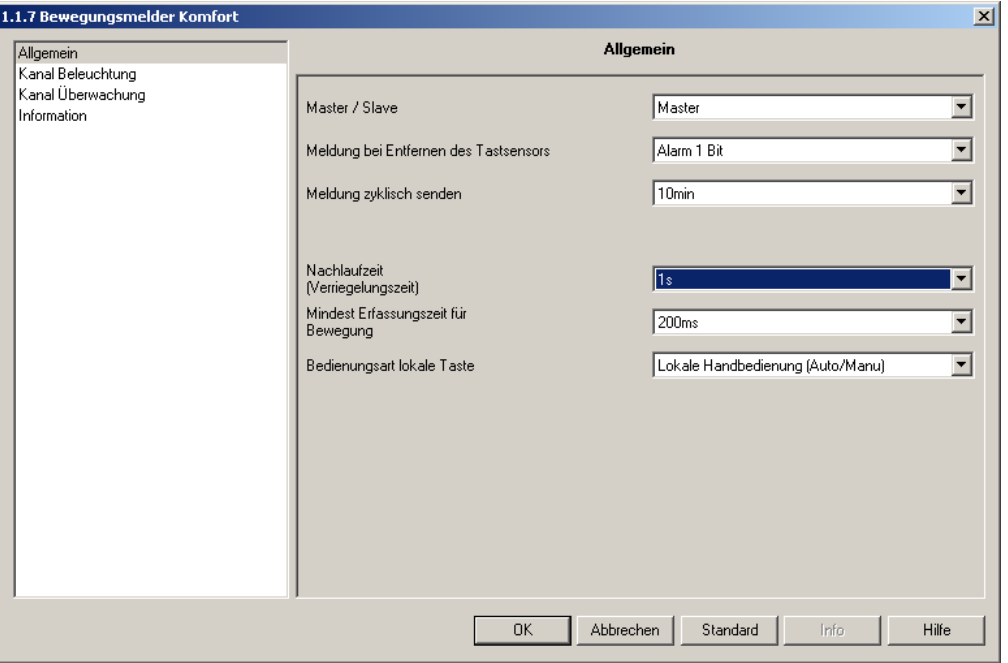

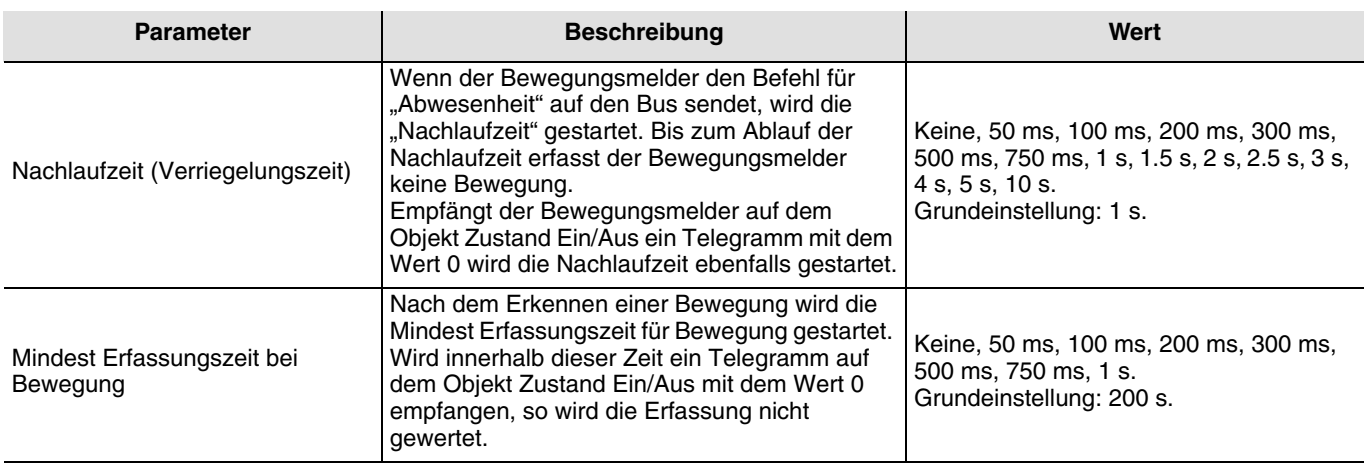

#### <span id="page-7-0"></span>**2.2.4 Bedienungsart lokale Taste**

Die Taste auf dem Bewegungsmelder kann entweder zur lokalen Bedienung oder als Bustaster eingesetzt werden. Bei der lokalen Bedienung kann mit der Taste zwischen Automatik, und Handbetrieb umgeschaltet werden. Bei der Verwendung als Bustaste kann zwischen den Funktionen: Ein/Aus, Taster, Zeitschalterbetrieb, Dimmen, Rollladen/Jalousien, Sollwertauswahl, Zwangssteuerung, Szene, Wert, Zweikanal Modus Ein/Aus und Zweikanal Modus Wert ausgewählt werden.

Wird die Taste zur Umschaltung zwischen Automatik und Handbetrieb verwendet leuchtet die Taster LED bei Handbetrieb. Ein Blinken der LED zeigt an, dass der Handbetrieb auf 1 Stunde begrenzt ist und sich der Bewegungsmelder nach Ablauf der Stunde wieder auf Automatik zurückstellt (um in diesen Modus zu gelangen ist die Taste für mindestens 3 Sekunden zu drücken). Bei der Verwendung als Bustaste kann die LED sowohl zur Statusanzeige als auch zur Betätigungsanzeige verwendet werden.

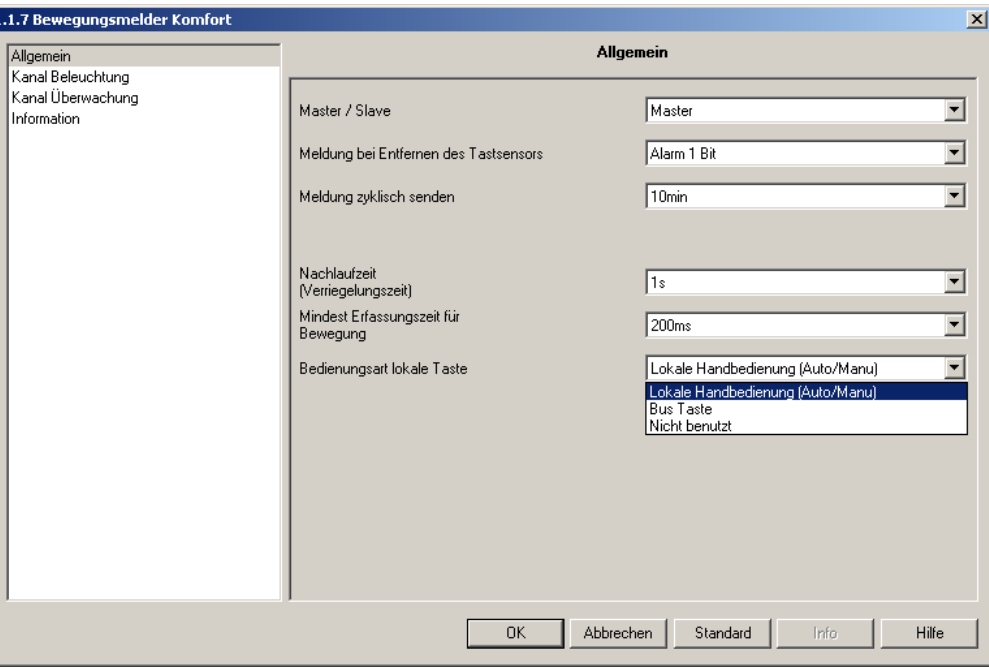

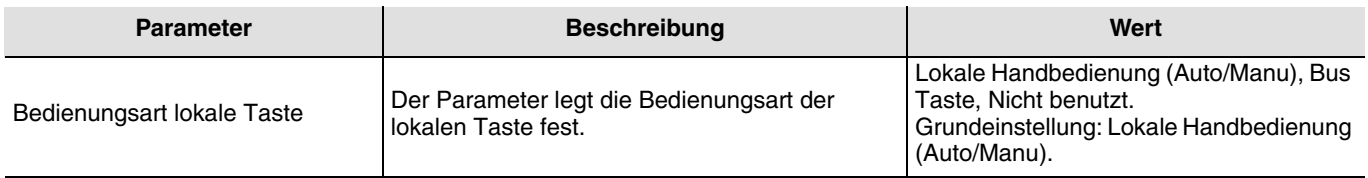

#### <span id="page-8-0"></span>2.2.4.1 Einstellungen bei Verwendung als Bustaste

Bei der Verwendung der lokalen Taste als Bustaste können die nachfolgenden Parameter Allgemein zusätzlich eingestellt werden.

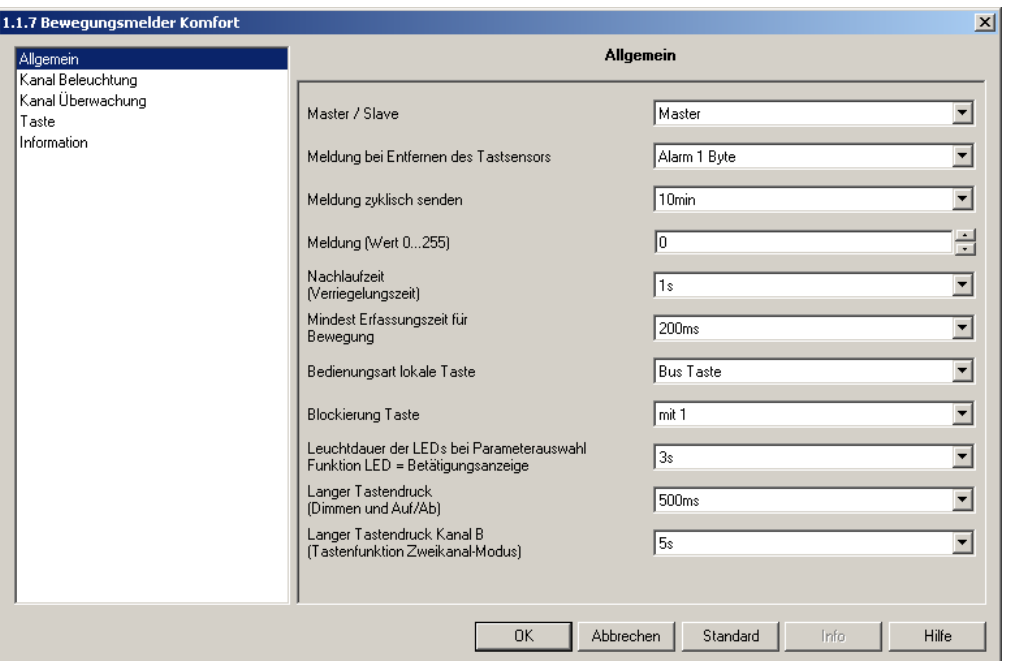

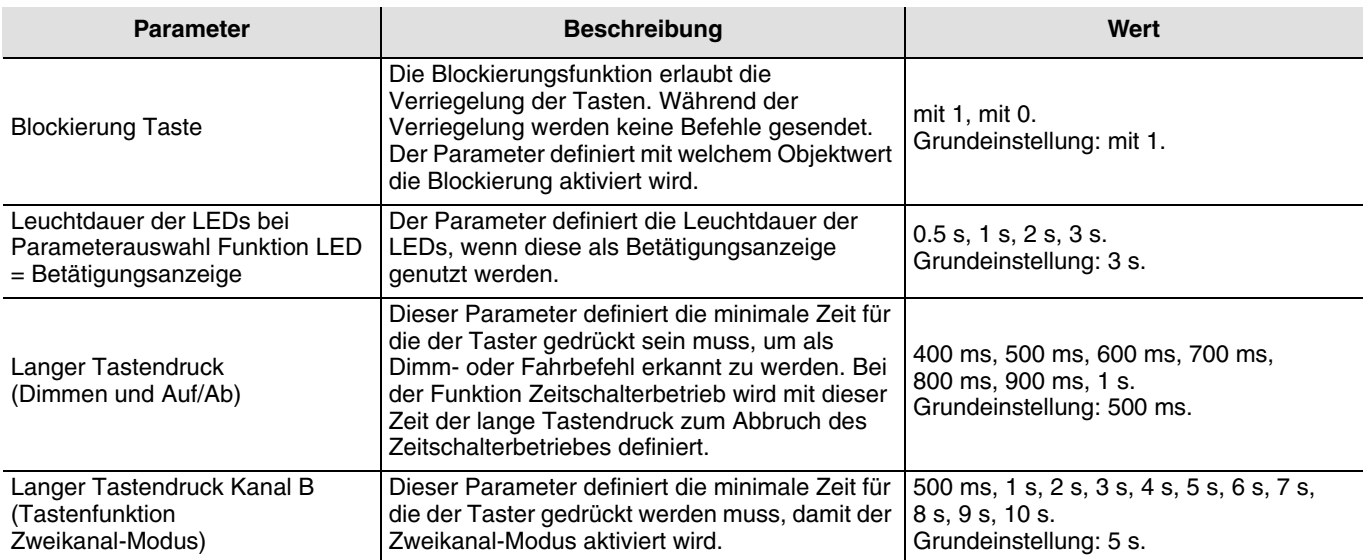

#### <span id="page-9-0"></span>2.2.4.2 Parametereinstellungen Taste

#### • Parametereinstellung Funktion LED

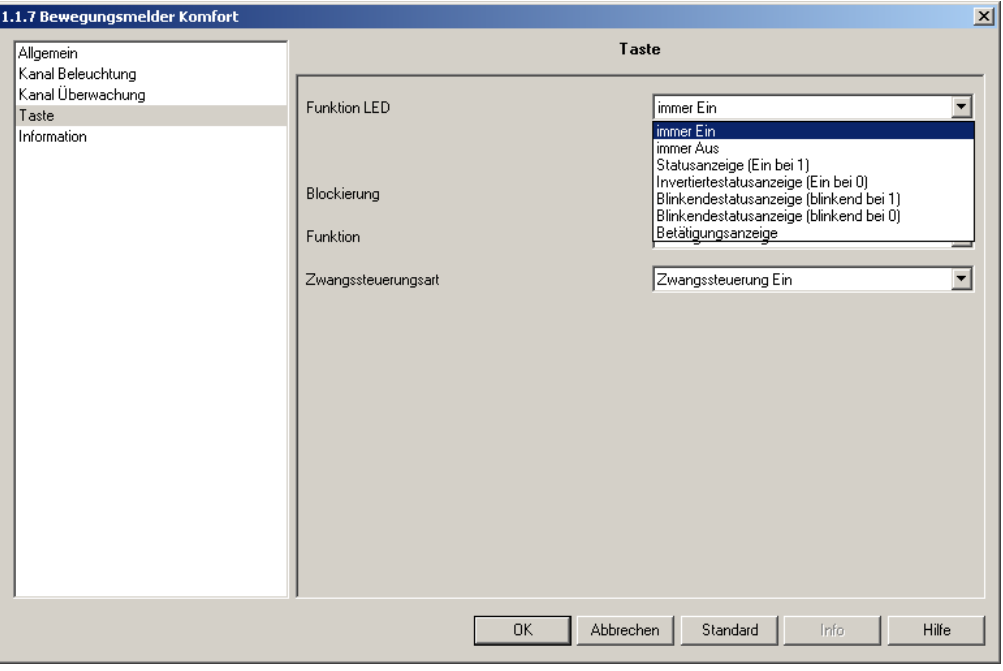

*Bild 6*

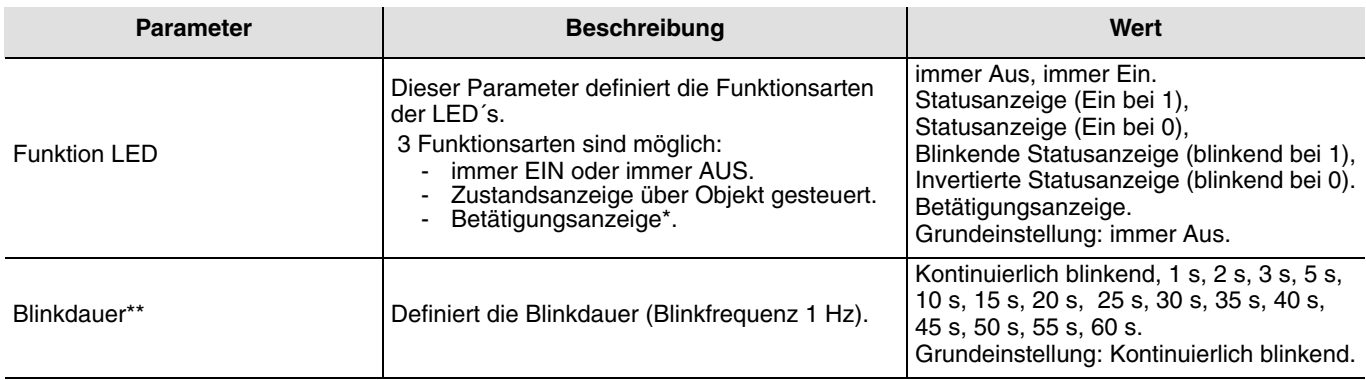

\* Bei der Funktionsart Betätigungsanzeige kann die Leuchtdauer der LED's über die Allgemeinen Parametern eingestellt werden. \*\* Dieser Parameter ist nur sichtbar, wenn der Parameter Funktion LED folgende Werte hat: Blinkende Statusanzeige (blinkend bei 1) oder Invertierte Statusanzeige (blinkend bei 0).

#### • Parametereinstellung Blockierung

Die Blockierungsfunktion erlaubt die Verriegelung der Tasten Funktion. Während der Verriegelung werden keine Befehle gesendet. Diese Funktion wird über das Objekt Allgemein Blockierung aktiviert. Das Blockieren der Taste wird bei Tastenbetätigung durch kurzes Blinken der LED (5 Sekunden) angezeigt.

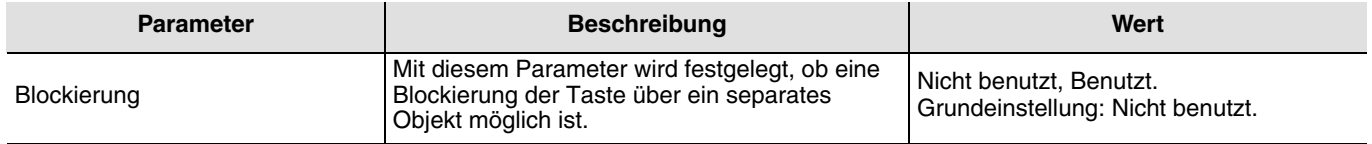

• Funktionsbeschreibung Ein/Aus, Taster, Einschaltwischer, Zeitschalterbetrieb

#### **Ein/Aus**:

Bei einem Druck auf die Taste erfolgt ein Ein- oder Ausschalten (keine Änderung bei erneuter Betätigung).

Details: Beim Betätigen die Taste wird ein EIN- oder ein AUS-Befehl über das Objekt Ein/Aus auf den Bus gesendet. Der gesendete Befehl ist unabhängig vom vorherigen Ausgangszustand. Welcher Befehl gesendet wird (EIN oder AUS) kann in den Parametern eingestellt werden.

Zusätzlich kann definiert werden, ob ein Befehl mit dem Drücken der Taste und/oder beim Loslassen gesendet wird (siehe hierzu Parametereinstellungen).

#### **Taster – Um/Taster**:

Bei jedem Druck auf die Taste erfolgt einen Zustandwechsel des Ausgangs.

Details: Beim Betätigen der Taste wird abhängig vom Objekt Zustand ein Ein- oder ein Ausbefehl über das Objekt Ein/Aus auf den Bus gesendet. Der auf den Bus gesendete Befehl ist die Umkehrung vom letzten Befehl (letzter Befehl: Ein ➜ gesendeter Befehl Aus; letzter Befehl: Aus ➜ gesendeter Befehl Ein).

#### **Taster – Einschaltwischer**:

Kurzer Druck auf die Taste: Zustandwechsel des Ausgangs. Der Zustand ändert sich bei jedem kurzen Tastendruck. Wenn kein Druck auf die Taste erfolgt wird der Ausgang nach der im Ausgang eingestellten Zeit ausgeschaltet. Bei einem langen Druck auf die Taste wird die Ausschaltzeit nachgetriggert.

Details: Bei einem kurzen Tastendruck sendet der Tastsensor über das Objekt Einschaltwischer die Umkehrung des letzten auf dem Objekt Zustand empfangenen Befehles. Bei einem langen Druck auf die Taste sendet der Tastsensor einen Ein-Befehl über das Objekt Einschaltwischer.

Ein Ein-Befehl auf dem Objekt Einschaltwischer bei unseren TXA Produkten schaltet den Ausgang für die eingestellte Zeit ein. Ein Aus-Befehl auf dem Objekt Einschaltwischer schaltet den Ausgang ab. Folgt ein Ein-Befehl obwohl der Ausgang noch eingeschaltet ist, so wird die Einschaltzeit erneut gestartet (retriggert).

#### **Zeitschalterbetrieb**:

Kurzer Druck auf die Taste: Ausgangskontakt wird für die im Ausgang eingestellte Zeit Ein geschaltet. Langer Druck auf die Taste: Unterbrechung des laufenden Zeitschalterbetriebs und Abschalten des Ausgangs.

Details: Bei einem kurzen Tastendruck wird über das Objekt Zeitschalterbetrieb ein Ein-Befehl gesendet. Bei einem langen Tastendruck wird über das Objekt Zeitschalterbetrieb ein Aus-Befehl gesendet.

Ein Ein-Befehl auf dem Objekt Zeitschalterbetrieb bei unseren TXA-Ausgangsprodukten schaltet den Ausgang für die eingestellte Zeit ein.

Werden innerhalb von 10s weitere Ein-Befehle auf das Objekt Zeitschalterbetrieb gesendet, so berechnet sich die Einschaltdauer des Ausgangs (bei unseren TXA-Produkten) wie folgt:

#### **Einschaltdauer = (1 + Anzahl weitere Betätigungen) \* eingestellte Zeit.**

Mit dem letzten Tastendruck beginnt die Einschaltdauer beim Ausgang zu laufen. Ein Ein-Befehl nach 10s startet die in den Parametern eingestellte Einschaltzeit neu (retriggert). Ein Aus-Befehl schaltet den Ausgang direkt ab.

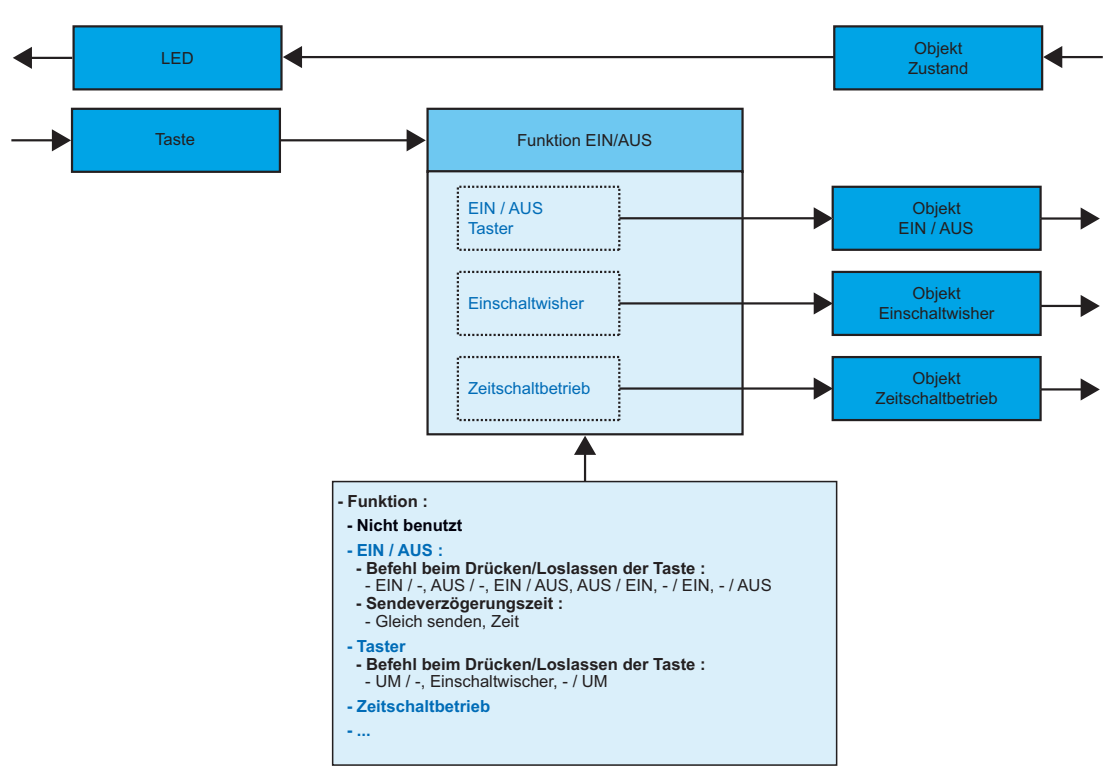

**Funktionsübersicht Ein/Aus, Taster, Einschaltwischer, Zeitschalterbetrieb**

• Parametereinstellung für Funktion Ein/Aus

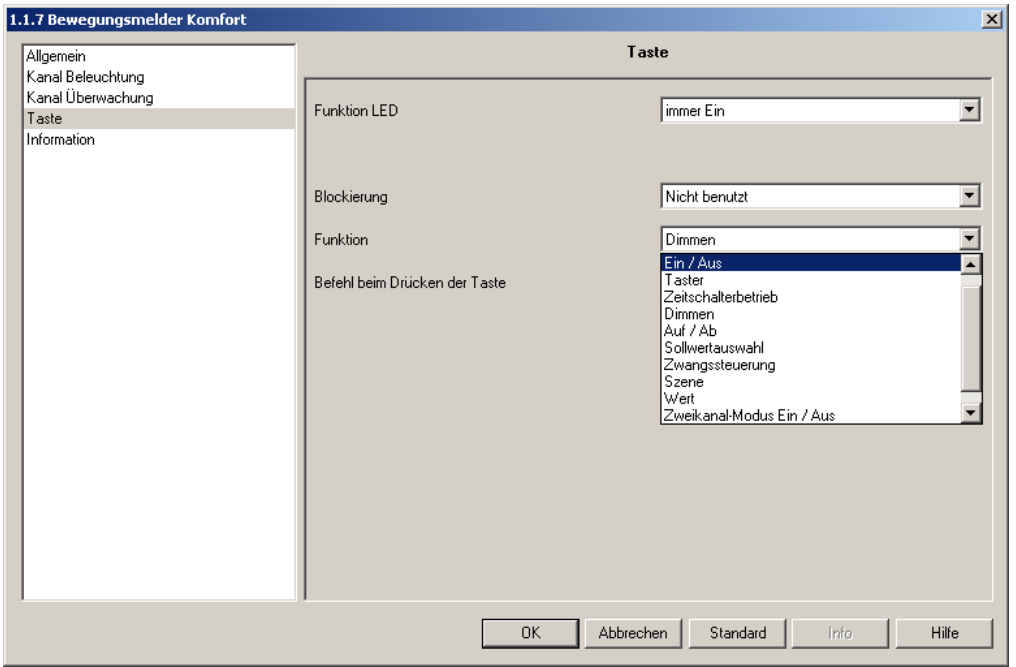

*Bild 7*

| <b>Parameter</b>                           | <b>Beschreibung</b>                                                              | Wert                                                                                                    |
|--------------------------------------------|----------------------------------------------------------------------------------|----------------------------------------------------------------------------------------------------|
| Befehl beim Drücken/Loslassen<br>der Taste | Der Parameter definiert die<br>Befehle beim Drücken bzw.<br>Loslassen der Taste. | Ein/-, Aus/-, Ein/Aus, Aus/Ein, -/Ein, -/Aus.<br>Grundeinstellung: Ein/-.<br>Befehl beim Drücken/Befehl beim Loslassen (" - " =<br>Kein Befehl).                                                          |
| Sendeverzögerungszeit*                     | Der Parameter definiert die<br>Sendeverzögerung eines<br>Befehles.               | Gleich senden, 1 s, 2 s, 3 s, 5 s, 10 s, 15 s, 20 s, 25 s,<br>30 s, 40 s, 50 s, 1 min, 1 min 30 s, 2 min, 2 min 30 s,<br>3 min, 3 min 30 s, 4 min, 4 min 30 s, 5 min.<br>Grundeinstellung: Gleich senden. |

\* Bei der Einstellung Ein/Aus und Aus/Ein ist die Einstellung einer Verzögerungszeit nicht möglich.

• Parametereinstellung für Funktion Taster

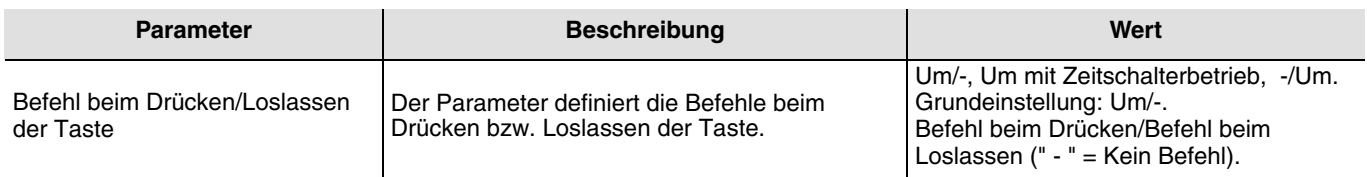

• Parametereinstellung für Funktion Dimmen

Diese Funktion dient zum Dimmen/Schalten von Lichtkreisen mit einer bzw. zwei Tasten.

Bei einem kurzen Tastendruck sendet der Tastsensor über das Objekt Ein/Aus einen Ein- oder Aus-Befehl auf den Bus. Bei einem langen Tastendruck sendet der Tastsensor über das Objekt Dimmen einen Dimmbefehl zum Hoch- oder Abdimmen.

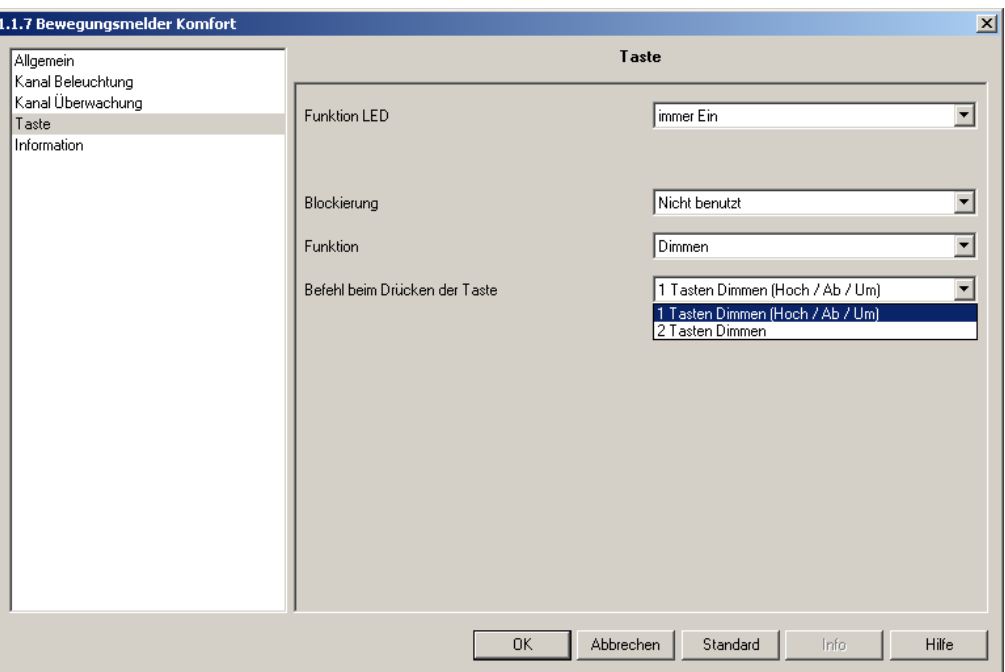

*Bild 8*

| <b>Parameter</b>              | <b>Beschreibung</b>                                                                                           | Wert                                                                                                    |
|-------------------------------|----------------------------------------------------------------------------------------------------|----------------------------------------------------------------------------------------------------|
| Befehl beim Drücken der Taste | Der Parameter definiert die Auswahl der<br>Betriebsart: 1 Tasten Dimmen (Hoch/Ab/Um)<br>oder 2 Tasten Dimmen. | 1 Tasten Dimmen (Hoch/Ab/Um),<br>2 Tasten Dimmen.<br>Grundeinstellung: 1 Tasten Dimmen<br>(Hoch/Ab/Um). |
| Dimmrichtung*                 | Dieser Parameter bestimmt die Dimmrichtung.                                                                   | Hochdimmen, Abdimmen.<br>Grundeinstellung: Hochdimmen.                                                  |

\*Dieser Parameter ist nur sichtbar, wenn Befehl beim Drücken der Taste die Einstellung 2 Tasten Dimmen hat.

• Parametereinstellung für Funktion Auf/Ab

Diese Funktion dient zum Steuern von Rollläden/Jalousien mit einer bzw. zwei Tasten.

Bei einem langen Tastendruck sendet der Tastsensor über das Objekt Auf/Ab einen Auf- oder Ab-Befehl auf den Bus. Bei einem kurzen Tastendruck sendet der Tastsensor über das Objekt Lamellen einen Stopp bzw. Lamellenverstellbefehl.

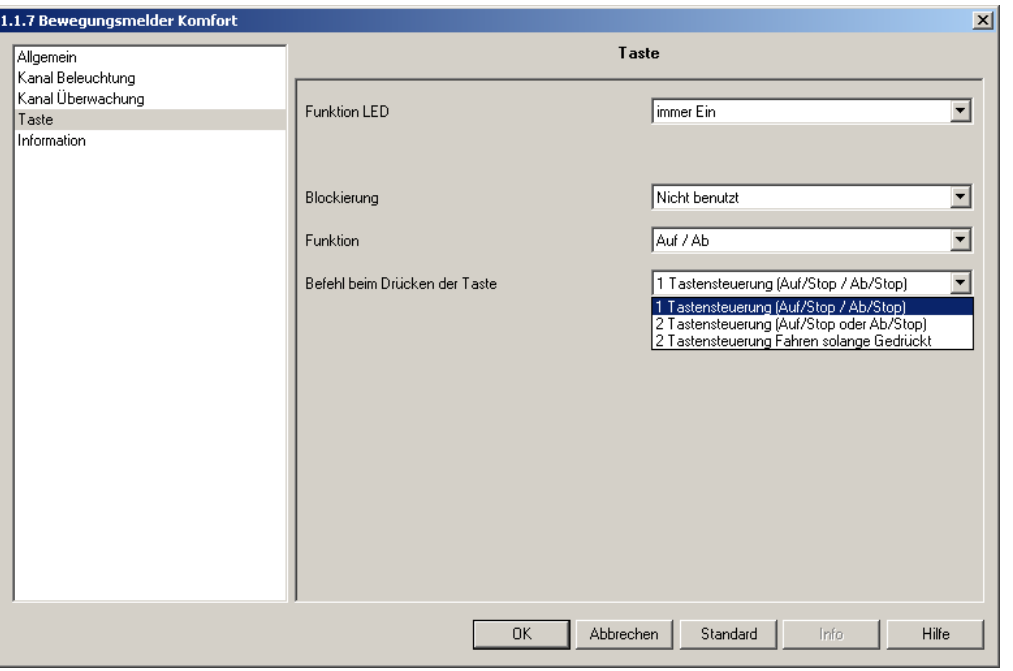

*Bild 9*

| <b>Parameter</b>              | <b>Beschreibung</b>                                     | Wert                                                                                                    |
|-------------------------------|---------------------------------------------------------|----------------------------------------------------------------------------------------------------|
| Befehl beim Drücken der Taste | Der Parameter definiert die Auswahl der<br>Betriebsart. | 1 Tastensteuerung (Auf/Stop /Ab/Stop)<br>2 Tastensteuerung (Auf/Stop oder<br>/Ab/Stop)<br>2 Tastensteuerung (Fahren solange<br>qedrückt)*<br>Grundeinstellung:<br>1 Tastensteuerung (Auf/Stop /Ab/Stop) |
| Befehl**                      | Dieser Parameter bestimmt die Fahrtrichtung.            | Auf. Ab.<br>Grundeinstellung: Auf.                                                                                                    |

\* Beim Drücken des Tasters sendet der Tastsensor über das Objekt Auf/Ab einen Fahrbefehl auf den Bus. Wird der Taster wieder losgelassen, sendet der Tastsensor über das Objekt Lamelle einen Stoppbefehl auf den Bus. \*\*Dieser Parameter ist nur sichtbar, wenn der Parameter Befehl beim Drücken der Taste folgende Werte hat: Fahren/Stop oder Fahren solange gedrückt.

• Parametereinstellung für Funktion Sollwertauswahl

Die Funktion erlaubt die Auswahl der Sollwerte für die Funktion Heizung/Kühlung. Die folgenden Werte werden hierbei über das 1 Byte Objekt Heizungssollwert gesendet:

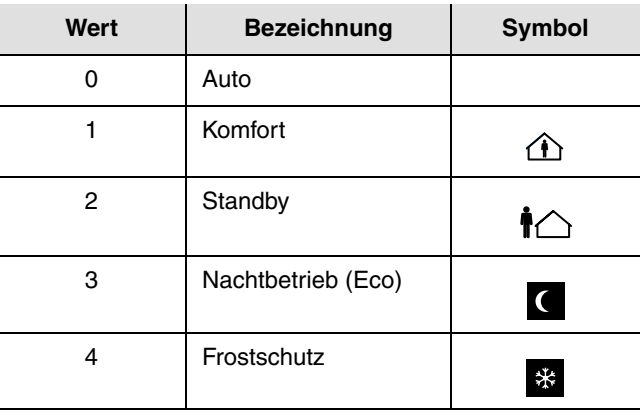

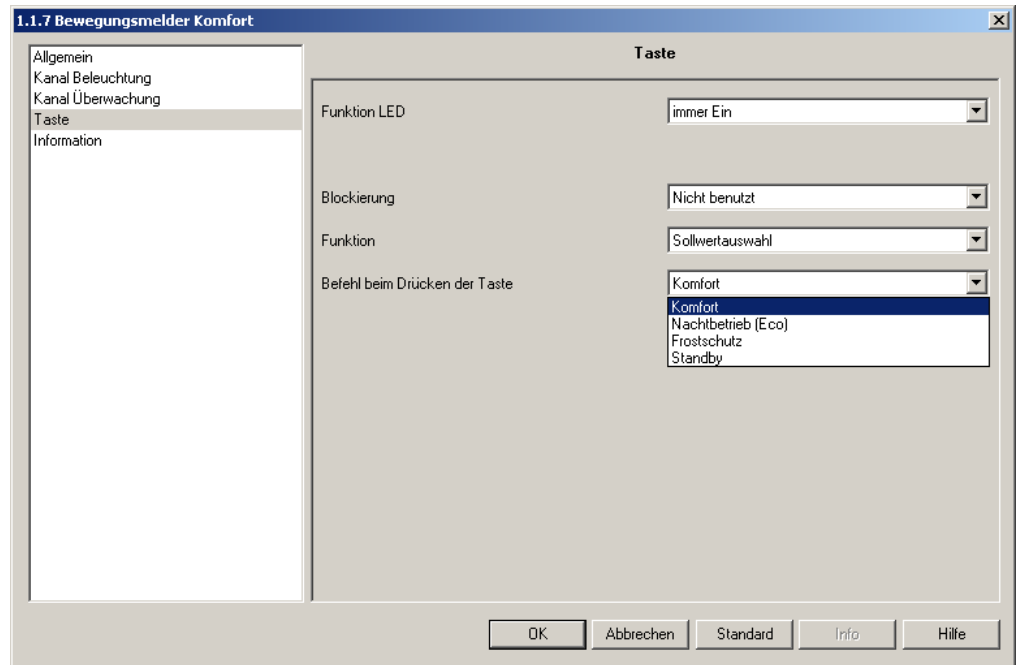

*Bild 10*

| <b>Parameter</b>              | <b>Beschreibung</b>                                 | Wert                                                                                |
|-------------------------------|-----------------------------------------------------|-------------------------------------------------------------------------------------|
| Befehl beim Drücken der Taste | Dieser Parameter wählt den gewünschten<br>Sollwert. | Komfort, Nachtbetrieb (Eco), Frostschutz,<br>Standby.<br>Grundeinstellung: Komfort. |

• Parametereinstellung für Funktion Zwangssteuerung

Diese Funktion erlaubt die Zwangssteuerung von Ausgängen. Bei einem Tastendruck sendet der Tastsensor über das Objekt Zwangssteuerung. Die Wirkung der Zwangssteuerung hängt vom Ausgangstyp ab: Beleuchtung, Rollladen/Jalousie, Heizen, usw.

Die folgenden Werte werden hierbei über das 2 Bit Objekt Zwangssteuerung gesendet

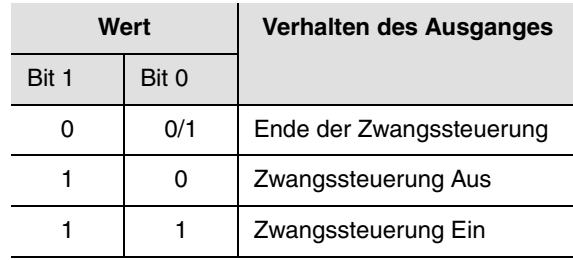

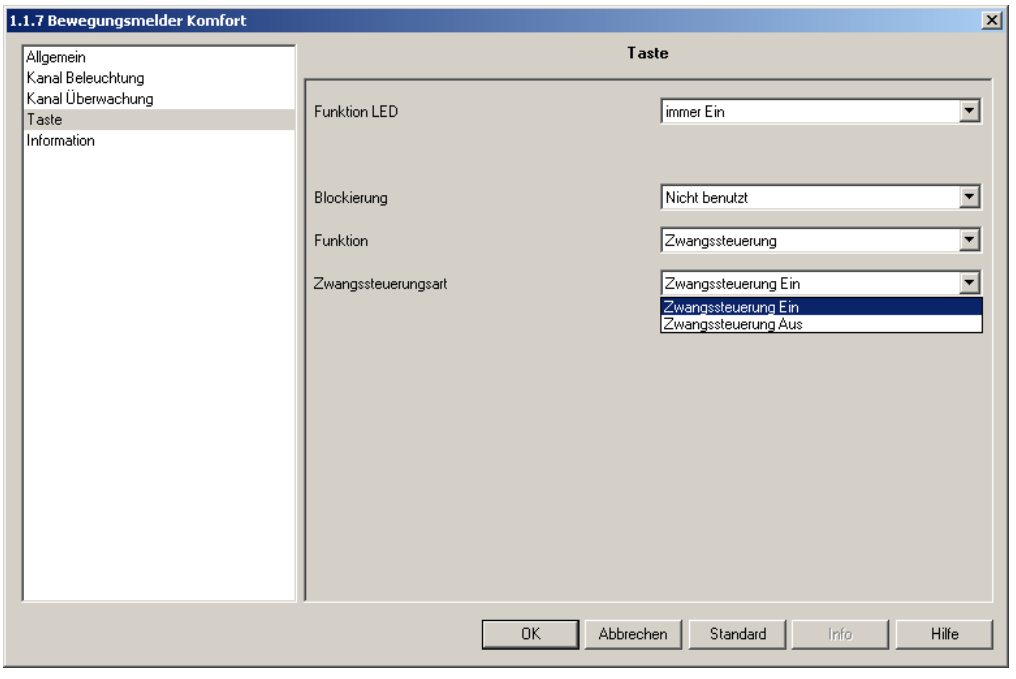

*Bild 11*

| <b>Parameter</b>    | <b>Beschreibung</b>                                            | Wert                                                                                       |
|---------------------|----------------------------------------------------------------|--------------------------------------------------------------------------------------------|
| Zwangssteuerungsart | Dieser Parameter dient zur Auswahl der<br>Zwangssteuerungsart. | Zwangssteuerung Ein *<br>Zwangssteuerung Aus *<br>Grundeinstellung:<br>Zwangssteuerung Ein |

\* Bei der Betätigung sendet der Tastsensor im Wechsel Zwangssteuerungsanfang (je nach Einstellung Ein oder Aus) und Zwangssteuerungsende (je nach Einstellung Ein oder Aus).

• Parametereinstellung für Funktion Szene

Diese Funktion erlaubt das Abrufen und Speichern von Szenen. Mit dem Tastsensor sind die Szenennummern 1 bis 32 abrufund speicherbar. Bei einem kurzen Tastendruck sendet der Tastsensor über das Objekt Szene einen Wert zwischen 0 und 31 (Wert = 0 entspricht Szene 1 und Wert = 31 entspricht Szene 32) auf den Bus. Der Abruf erfolgt mit dem Loslassen der Taste. Ist in den Parametern für die Speicherung von Szenen Benutzt eingestellt, so sendet der Tastsensor bei einer Betätigung des Tasters nach einem **5s** langem Tastendruck einen Wert zwischen 128 und 159 [(Szenennummer-1) + 128] auf den Bus.

Aufbau des 1 Byte Szenenabrufs:

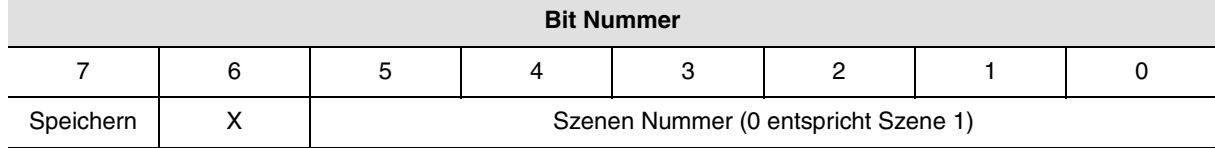

#### $X =$  Nicht relevant

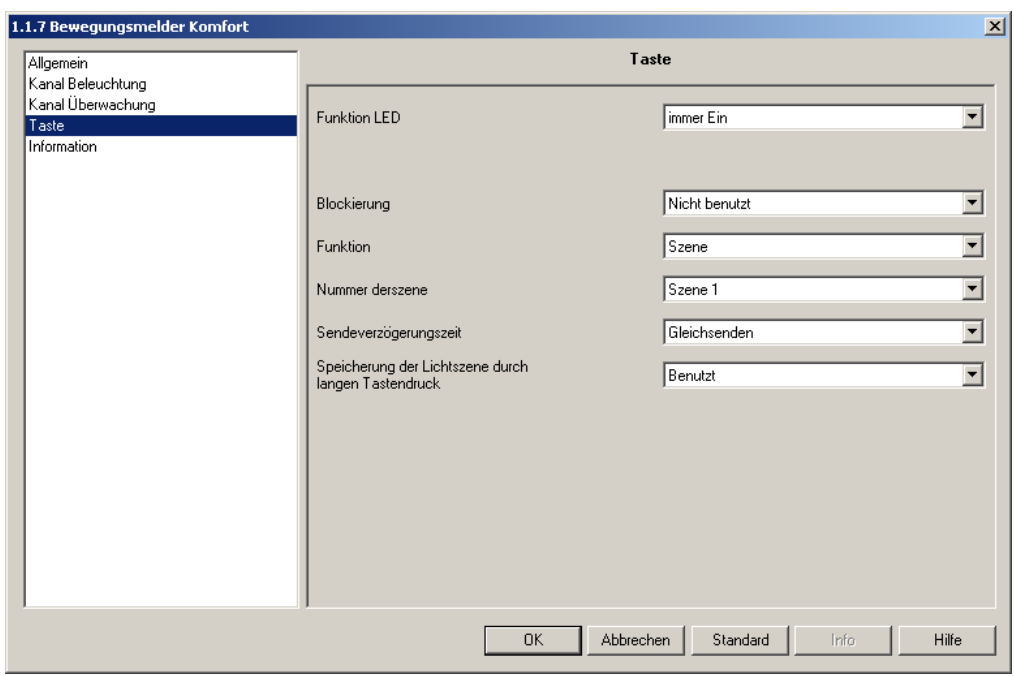

*Bild 12*

| <b>Parameter</b>                                          | <b>Beschreibung</b>                                                                                                    | Wert                                                                                                    |
|-----------------------------------------------------------|----------------------------------------------------------------------------------------------------|----------------------------------------------------------------------------------------------------|
| Nummer der Szene                                          | Mit diesem Parameter wird die Nummer der<br>aufzurufenden Szene auswählt.                                                                                        | Szene 1 bis Szene 32.<br>Grundeinstellung: Szene 1.                                                                                                    |
| Sendeverzögerungszeit                                     | Mit diesem Parameter wird festgelegt, ob der<br>Tastsensor direkt oder erst nach einer<br>einstellbaren Zeit den Szenenabruf auf den Bus<br>sendet*              | Keine, 1 s, 2 s, 3 s, 5 s, 10 s, 15 s, 20 s,<br>30 s, 40 s, 50 s,<br>1 min, 1 min 30 s, 2 min, 2 min 30 s,<br>3 min, 3 min 30 s, 4 min, 4 min 30 s,<br>$5 \text{ min}$ .<br>Grundeinstellung: Keine. |
| Speicherung der Szene durch<br>langen Tastendruck (>5s)** | Mit diesem Parameter wird festgelegt ob der<br>Tastsensor mit einem langen Tastendruck den<br>Befehl zum Abspeichern der Szene auf den Bus<br>sendet oder nicht. | Benutzt, Nicht benutzt<br>Grundeinstellung: Benutzt                                                                                                    |

\*Das Senden des Speicherbefehles ist davon nicht betroffen.

\*\*Der Abspeichervorgang der Szene wird durch ein Blinken der Tasten-LED bestätigt (1 Sekunde).

• Parametereinstellung für Funktion Wert

Die Funktion Wert erlaubt das Senden von Prozentwerte, Temperaturen, Helligkeitswerten, Dimmwerten und zwei Byte Werten. Die Funktion Wert ist nur für die Bedienungsart Einzeltaster verfügbar. Bei einem Tastendruck sendet der Tastsensor je nach Typ des Wertes einen ein oder zwei Bytewert über das Objekt Wert auf den Bus.

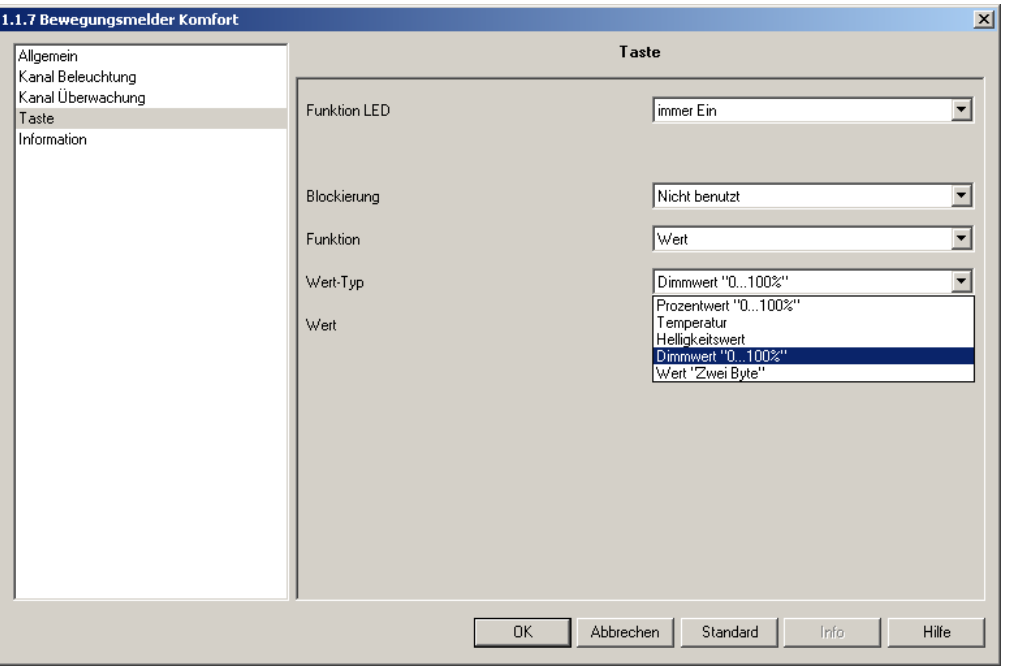

*Bild 13*

| <b>Parameter</b> | <b>Beschreibung</b>                                                       | Wert                                                                                                    |
|------------------|---------------------------------------------------------------------------|----------------------------------------------------------------------------------------------------|
| Wert-Typ         | Der Parameter definiert den<br>Wert-Typ der auf den Bus<br>gesendet wird. | "Prozentwert "0100%", Temperatur, Helligkeitswert,<br>Dimmwert "0100%", Wert "Zwei Byte".<br>Grundeinstellung: "Prozentwert "0100%". |
|                  |                                                                           | "Prozentwert "0100%"<br>0% bis 100% in 1% Schritten.<br>Grundeinstellung: 0%.                                                        |
| Wert             | Der Parameter definiert den Wert.<br>der auf den Bus gesendet wird.       | Temperatur<br>0 $\rm ^{\circ}C$ bis 40 $\rm ^{\circ}C$ in 0.5 $\rm ^{\circ}C$ Schritten.<br>Grundeinstellung: 20°C.                  |
|                  |                                                                           | Helligkeitswert<br>0 lux bis 1000 lux in 50 lux Schritten.<br>Grundeinstellung: 300 lux.                                             |
|                  |                                                                           | Dimmwert "0100%"<br>0% bis 100% in 1% Schritten.<br>Grundeinstellung: 0%.                                                            |
|                  |                                                                           | Wert "Zwei Byte"<br>0 bis 65535 in 1 Schritten.<br>Grundeinstellung: 0.                                                              |

• Parametereinstellung für Funktion ZweiKanal-Modus Ein/Aus

Der Zweikanal-Modus EIN/AUS erlaubt es zwei verschiedene Funktionen mit einer Taste auszuführen. Die Auswahl der auszuführenden Funktion erfolgt mit einem kurzen oder langen Tastendruck (die Zeitdauer für eine langen Tastendruck ist in den Allgemeinen Parametern über Langer Tastendruck Kanal B einstellbar). Die Einstellung des Zweikanal-Modus ist nur für die Funktionen EIN, AUS, Taster verfügbar. Bei einem kurzen Tastendruck sendet der Tastsensor über das Objekt Ein/Aus Kanal A einen Ein- oder Aus-Befehl auf den Bus. Bei einem langen Tastendruck sendet der Tastsensor über das Objekt Ein/Aus Kanal B einen Ein- oder Aus-Befehl auf den Bus.

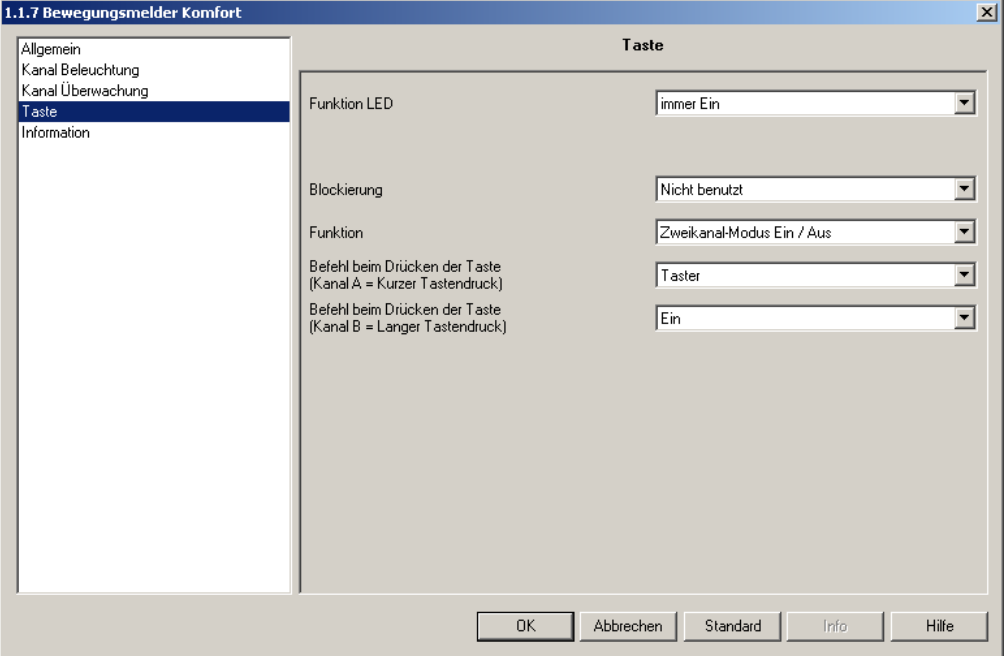

*Bild 14*

| <b>Parameter</b>                 | <b>Beschreibung</b>                            | Wert                      |
|----------------------------------|------------------------------------------------|---------------------------|
| Befehl beim Drücken der Taste    | l Der Parameter definiert die Funktion für den | Ein, Aus, Taster.         |
| $(Kanal A = Kurzer Tastendruck)$ | Kanal A (kurzer Tastendruck).                  | Grundeinstellung: Taster. |
| Befehl beim Drücken der Taste    | l Der Parameter definiert die Funktion für den | Ein, Aus, Taster.         |
| $(Kanal B = Langer Tastendruck)$ | Kanal B (langer Tastendruck).                  | Grundeinstellung: EIN.    |

• Parametereinstellung für Funktion ZweiKanal-Modus Wert

Der Zweikanal-Modus Wert erlaubt es, zwei verschiedene Werte mit einer Taste auf den Bus zu senden. Die Auswahl der auszuführenden Funktion erfolgt mit einem kurzen oder langen Tastendruck (die Zeitdauer für eine langen Tastendruck ist einstellbar). Bei einem kurzen Tastendruck sendet der Tastsensor über das Objekt Wert Kanal A einen Wert auf den Bus. Bei einem langen Tastendruck sendet der Tastsensor über das Objekt Wert Kanal B einen Wert auf den Bus.

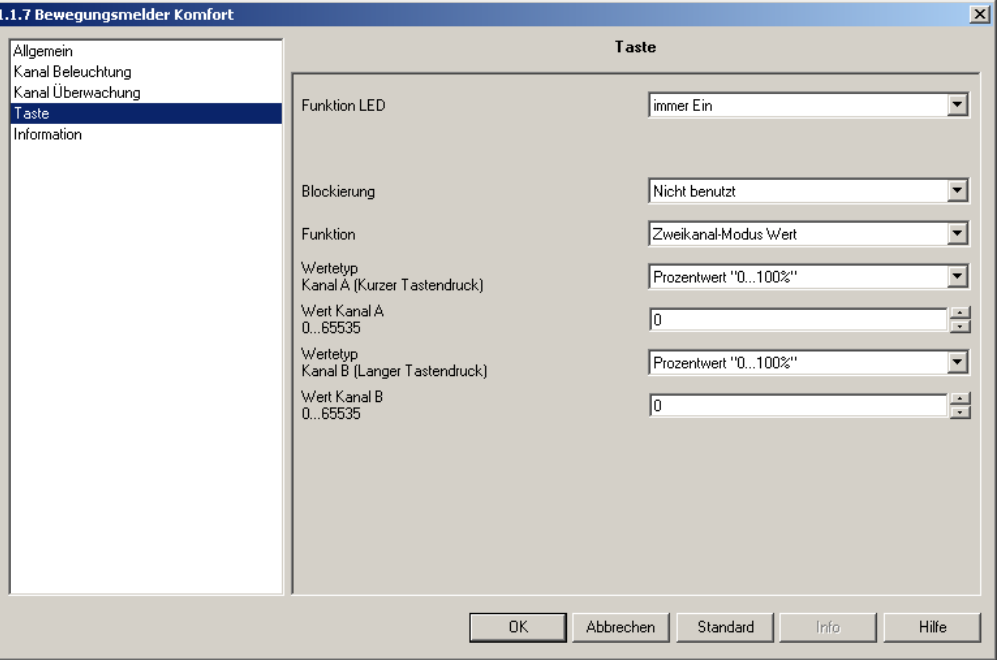

*Bild 15*

| <b>Parameter</b>                         | <b>Beschreibung</b>                                                                  | Wert                                                                                                    |
|------------------------------------------|--------------------------------------------------------------------------------------|----------------------------------------------------------------------------------------------------|
| Wertetyp<br>Kanal A (Kurzer Tastendruck) | Der Parameter definiert den<br>Wert-Typ, der auf den Bus<br>gesendet wird (Kanal A). | "Prozentwert "0100%", Temperatur, Helligkeitswert,<br>Dimmwert "0100%", Wert "Zwei Byte".<br>Grundeinstellung: Dimmwert "0100%". |
|                                          |                                                                                      | Mögliche Werte:                                                                                                    |
| Wert Kanal A                             |                                                                                      | "Prozentwert "0100%"<br>0% bis 100% in 1% Schritten.<br>Grundeinstellung: 0%.                                                    |
|                                          | Der Parameter definiert den Wert.<br>der auf den Bus gesendet wird.                  | Temperatur<br>0 $\degree$ C bis 40 $\degree$ C in 0.5 $\degree$ C Schritten.<br>Grundeinstellung: 20°C.                          |
|                                          |                                                                                      | Helligkeitswert<br>0 lux bis 1000 lux in 50 lux Schritten.<br>Grundeinstellung: 300 lux.                                         |
|                                          |                                                                                      | Dimmwert "0100%"<br>0% bis 100% in 1% Schritten.<br>Grundeinstellung: 0%.                                                        |
|                                          |                                                                                      | Wert "Zwei Byte"<br>0 bis 65535 in 1 Schritten.<br>Grundeinstellung: 0.                                                          |

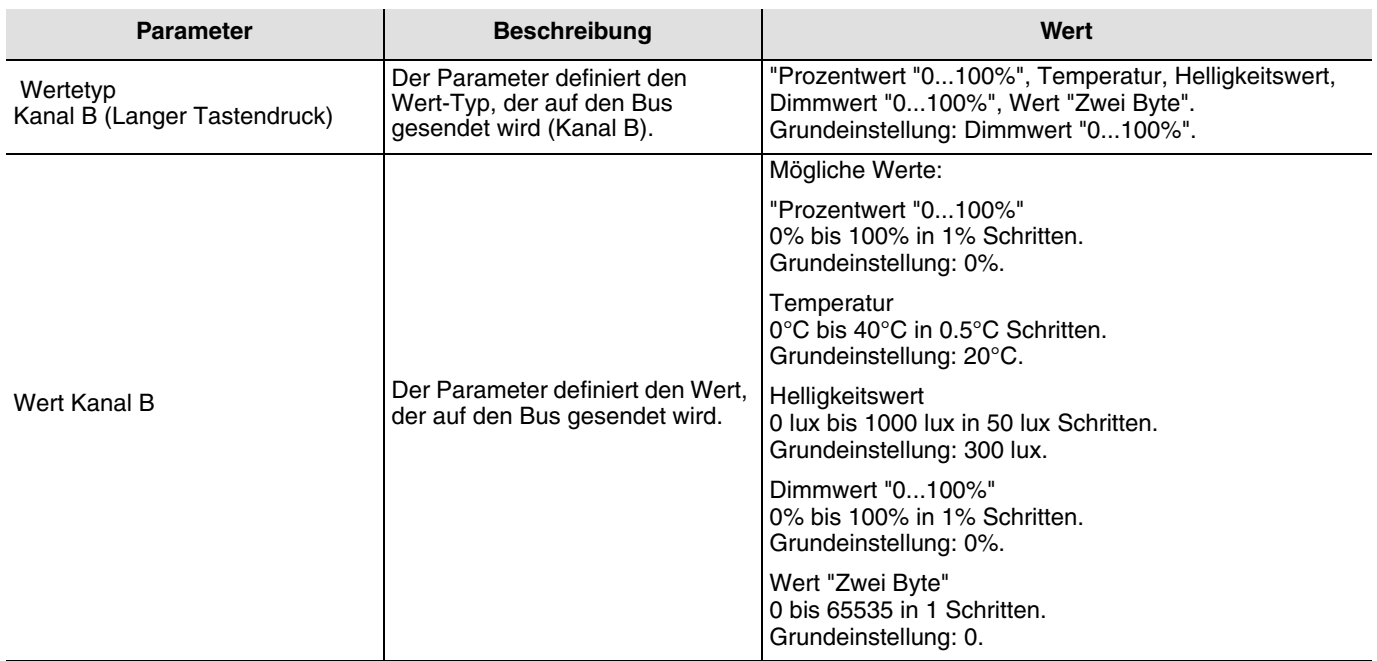

## <span id="page-21-0"></span>**2.3 Parametereinstellungen Kanal Beleuchtung**

Der Kanal Beleuchtung steht nur zur Verfügung wenn der Parameter Master/Slave auf Master eingestellt wurde (siehe ["2.2.1](#page-4-1)  [Master/Slave"](#page-4-1) Seite: [5\)](#page-4-1).

Das Senden des Kanals Beleuchtung auf den Bus wird über das Objekt Autorisierung freigeben oder gesperrt. Ist die Helligkeitsmessung verriegelt (ein Ein-Befehl auf dem Objekt Verriegelung Helligkeitsmessung), so sendet der Bewegungsmelder die Steuer-Telegramme unabhängig von der Umgebungshelligkeit auf den Bus. Über das Objekt Fernschaltung ist es möglich den Kanal Beleuchtung unabhängig von Anwesenheit zu über den Bus zu steuern. Ein Ein-Befehl auf dem Objekt Fernschaltung versetzt den Bewegungsmelder in den Zustand Anwesenheit. Ein Aus-Befehl auf dem Objekt Fernschaltung versetzt den Bewegungsmelder in den Zustand Abwesenheit.

#### <span id="page-21-1"></span>**2.3.1 Funktionen des Kanals Beleuchtung**

Beim Erfassen einer Bewegung, wird unter Berücksichtigung der Umgebungshelligkeit der Befehl für Anwesenheit auf den Bus gesendet. Wird keine Bewegung mehr erkannt, so wird nach Ablauf der Ausschaltverzögerung (falls Parametriert) der Befehl für Abwesenheit auf den Bus gesendet. Welche Befehle oder Werte bei Anwesenheit und Abwesenheit auf den Bus gesendet werden kann über den Parameter Funktion ausgewählt werden.

#### <span id="page-21-2"></span>2.3.1.1 Funktion Ein/Aus

Die Funktion Ein/Aus ermöglicht es einen Schaltausgang (Beleuchtungskreis) bei Anwesenheit auf einen und bei Abwesenheit auf einen anderen in den Parametern voreingestellten Wert (Ein oder Aus) einzustellen.

Die Funktion Ein/Aus sendet Befehle über das Objekt Ein/Aus auf den Bus.

Details: Je nach Parametereinstellung wird beim Wechsel von Abwesenheit zu Anwesenheit ein Ein- oder ein Aus-Befehl über das Objekt Ein/Aus auf den Bus gesendet. Nach Ablauf der Ausschaltverzögerung wird dann entweder kein oder ein Aus- oder ein Ein-Befehl gesendet (siehe ["2.3.2 Ausschaltverzögerung"](#page-25-0) Seite: [26\)](#page-25-0). Zur Erkennung von Anwesenheit wird die Erkennung von Bewegung und die Umgebungshelligkeit berücksichtigt (siehe ["2.3.3 Schaltschwelle"](#page-26-0) Seite: [27\)](#page-26-0).

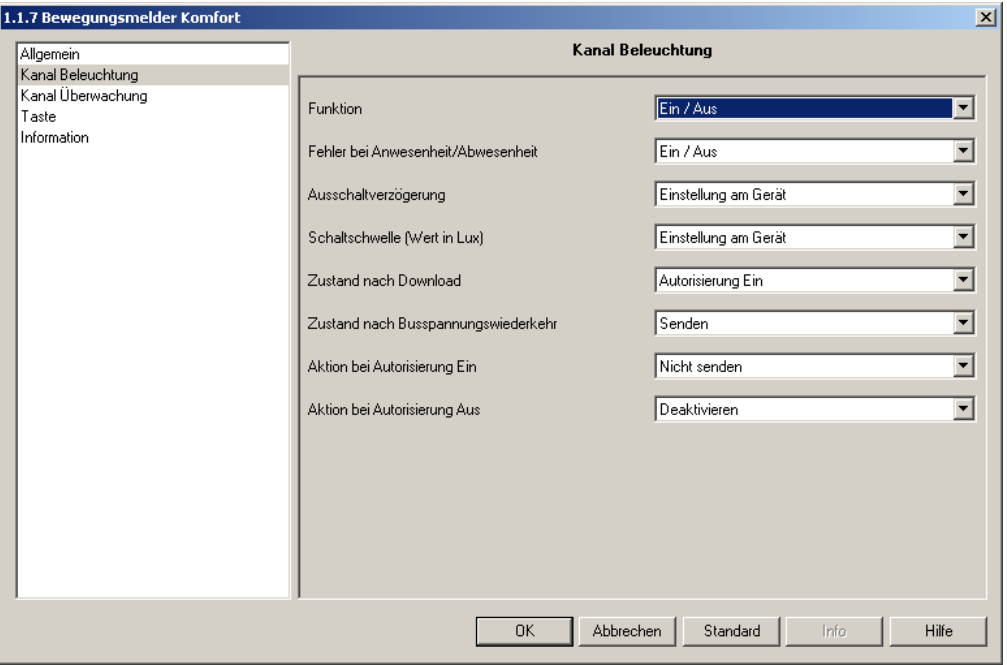

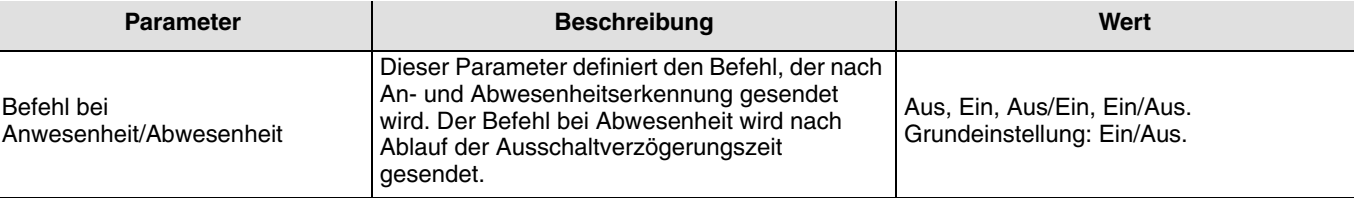

#### <span id="page-22-0"></span>2.3.1.2 Funktion Zeitschalterbetrieb

Die Funktion Zeitschalterbetrieb ermöglich es einen Schaltausgang (Beleuchtungskreis) bei Anwesenheit für eine im Schaltausgang einstellbare Zeit einzuschalten.

Die Funktion Zeitschalterbetrieb sendet Befehle über das Objekt Zeitschalterbetrieb.

Details: Nach dem Erkennen von Anwesenheit sendet der Bewegungsmelder einen Ein-Befehl über das Objekt Zeitschalterbetrieb auf den Bus. Danach ist das Senden von Befehlen für die im Parameter Verrieglungszeit für Ausgangsbefehle eingestellte Zeit verriegelt. Das heißt es werden auch beim Erkennen von Anwesenheit während dieser Zeit keine Befehle gesendet. Nach Ablauf dieser Zeit sendet der Bewegungsmelder bei Erkennen von Anwesenheit wieder eine Ein-Befehl auf den Bus und die Verriegelungszeit wird neu gestartet. Zur Erkennung von Anwesenheit wird die Erkennung von Bewegung und die Umgebungshelligkeit berücksichtigt (siehe ["2.3.3 Schaltschwelle"](#page-26-0) Seite: [27\)](#page-26-0).

**Achtung:** Bei der Verwendung der Funktion Zeitschalterbetrieb sollte die Verriegelungszeit für Ausgangsbefehle unbedingt >10s eingestellt sein. Da mehrere Ein-Befehle innerhalb von 10s auf dem Objekt Zeitschalterbetrieb bei unseren TXA-Schaltausgängen dazu führen, dass die Einschaltdauer sich erhöht.

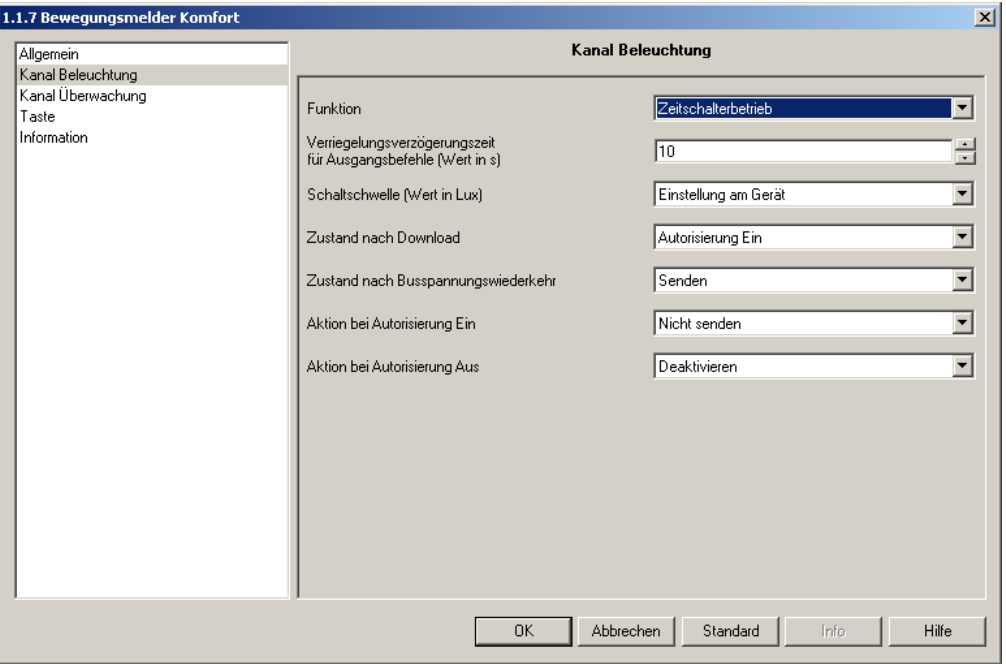

*Bild 17*

| <b>Parameter</b>                                     | <b>Beschreibung</b>                                                                                                    | Wert                                                              |
|------------------------------------------------------|----------------------------------------------------------------------------------------------------|-------------------------------------------------------------------|
| Verriegelungsverzögerungszeit<br>für Ausgangsbefehle | Mit diesem Parameter wird die minimale<br>mögliche Zeit zwischen zwei Telegrammen vom<br>Objekt Zeitschalterbetrieb vorgegeben. | Von 1 s. bis 30 s. in Schritten von 1.<br>Grundeinstellung: 10 s. |

<span id="page-23-0"></span>2.3.1.3 Funktionen Dimmwert bei Anwesenheit und Dimmwert bei An- und Abwesenheit

Mit der Funktion Dimmwert bei Anwesenheit wird bei Anwesenheit ein Dimmausgang auf einen parametrierbaren Wert eingestellt.

Mit der Funktion Dimmwert bei Anwesenheit wird bei Anwesenheit ein Dimmausgang auf einen und bei Abwesenheit auf einen anderen parametrierbaren Wert eingestellt.

Die Funktionen Dimmwert bei Anwesenheit und Dimmwert bei An- und Abwesenheit sendet Befehle über das Objekt Dimmwert.

Details: Beim Wechsel von Abwesenheit zur Anwesenheit wird ein Dimmwert über das Objekt Dimmwert auf den Bus gesendet. Bei der Funktion Dimmwert bei An- und Abwesenheit kann der nach Ablauf der Ausschaltverzögerung gesendete Dimmwert in den Parametern eingestellt werden (siehe ["2.3.2 Ausschaltverzögerung"](#page-25-0) Seite: [26](#page-25-0)). Zur Erkennung von Anwesenheit wird die Erkennung von Bewegung und die Umgebungshelligkeit berücksichtigt (siehe ["2.3.3 Schaltschwelle"](#page-26-0) Seite: [27\)](#page-26-0).

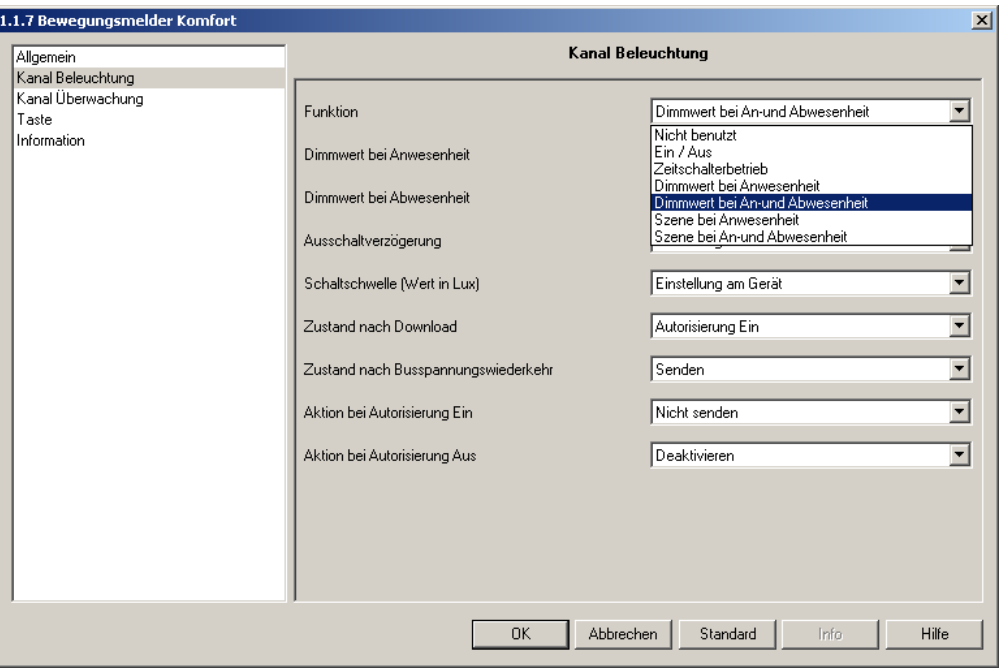

*Bild 18*

| <b>Parameter</b>          | <b>Beschreibung</b>                                                                                     | Wert                                                         |
|---------------------------|----------------------------------------------------------------------------------------------------|--------------------------------------------------------------|
| Dimmwert bei Anwesenheit  | Der Parameter definiert den Dimmwert bei<br>Anwesenheit.                                                | Von 0% bis 100% in 1% Schritten.<br>Grundeinstellung: 100 %. |
| Dimmwert bei Abwesenheit* | Der Parameter definiert den Dimmwert bei<br>Abwesenheit (nach Ablauf der<br>Ausschaltverzögerungszeit). | Von 0% bis 100% in 1% Schritten.<br>Grundeinstellung: 100 %. |

\*Dieser Parameter erscheint nur wenn der Parameter Funktion den Wert Dimmwert bei An- und Abwesenheit hat.

#### <span id="page-24-0"></span>2.3.1.4 Funktionen Szene bei Anwesenheit und Szene bei An-/Abwesenheit

Die Funktion Szene bei Anwesenheit ermöglicht es bei Anwesenheit ein Szenario aufzurufen (z.B. verschiedene Lichtkreise eingeschaltet, andere gedimmt, die Heizung eingeschaltet). Die Funktion Szene bei An-/Abwesenheit ermöglicht es bei Anwesenheit ein Szenario und bei Abwesenheit ein anderes Szenario aufzurufen.

Die Funktion Szene bei Anweseneheit und Szene bei An-/Abwesenheit senden Befehle über das Objekt Szene.

Details: Beim Wechsel von Abwesenheit zur Anwesenheit wird ein Szenenabruf über das Objekt Szene auf den Bus gesendet. Nach Ablauf der Ausschaltverzögerungszeit wird bei der Funktion der Szene bei An-/Abwesenheit ein weiterer Szenenabruf auf den Bus gesendet (siehe ["2.3.2 Ausschaltverzögerung"](#page-25-0) Seite: [26](#page-25-0)). Zur Erkennung von Anwesenheit wird die Erkennung von Bewegung und die Umgebungshelligkeit berücksichtigt (siehe ["2.3.3 Schaltschwelle"](#page-26-0) Seite: [27\)](#page-26-0).

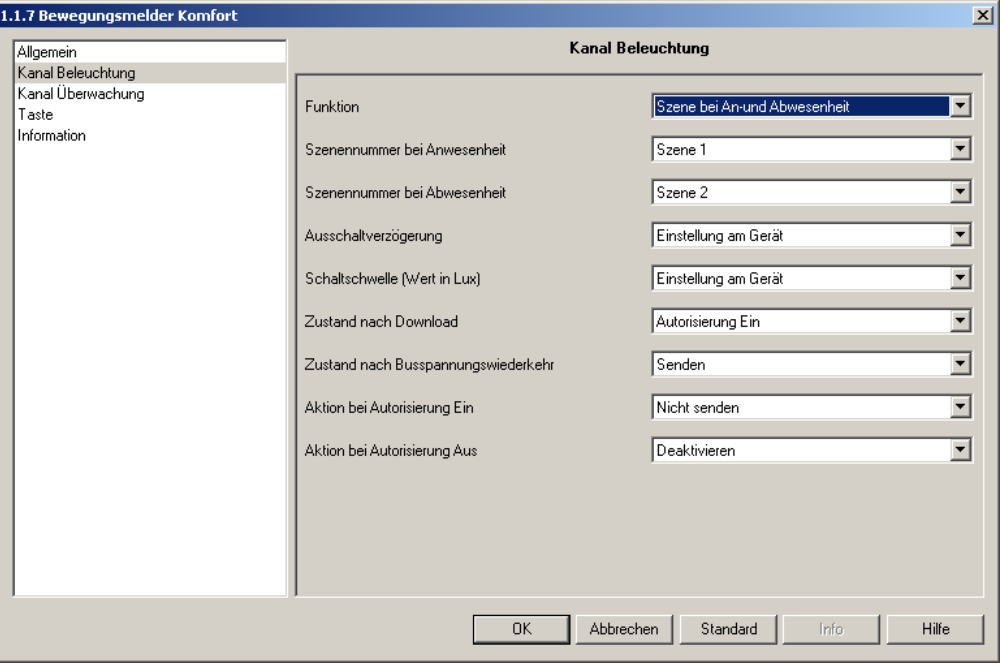

*Bild 19*

| <b>Parameter</b>              | <b>Beschreibung</b>                                                           | Wert                       |
|-------------------------------|-------------------------------------------------------------------------------|----------------------------|
| Szenennummer bei Anwesenheit  | Der Parameter legt die Szene bei Anwesenheit   Szene 1 bis Szene 32.<br>fest. | Grundeinstellung: Szene 1. |
| Szenennummer bei Abwesenheit* | Der Parameter legt die Szene bei Abwesenheit   Szene 1 bis Szene 32.<br>fest. | Grundeinstellung: Szene 2. |

\*Dieser Parameter erscheint nur wenn der Parameter Funktion den Wert Dimmwert bei An- und Abwesenheit hat.

#### <span id="page-25-0"></span>**2.3.2 Ausschaltverzögerung**

Die Ausschaltverzögerungszeit wird beim Wechsel von Abwesenheit (keine Bewegung) auf Anwesenheit (Bewegung) gestartet. Beim Kanal Beleuchtung wird zusätzlich zur Bewegung die Umgebungshelligkeit berücksichtigt (siehe ["2.3.3 Schaltschwelle"](#page-26-0) Seite: [27\)](#page-26-0). Nach Ablauf der Ausschaltverzögerungszeit geht der Bewegungsmelder in den Zustand Abwesenheit (keine Bewegung). Abhängig von der für diesen Kanal eingestellten Funktion wird bei Anwesenheit und/oder bei Abwesenheit ein Telegramm auf den Bus gesendet. Die Zeiteinstellung kann über die ETS oder über den Einstell-Potentiometer am Gerät erfolgen.

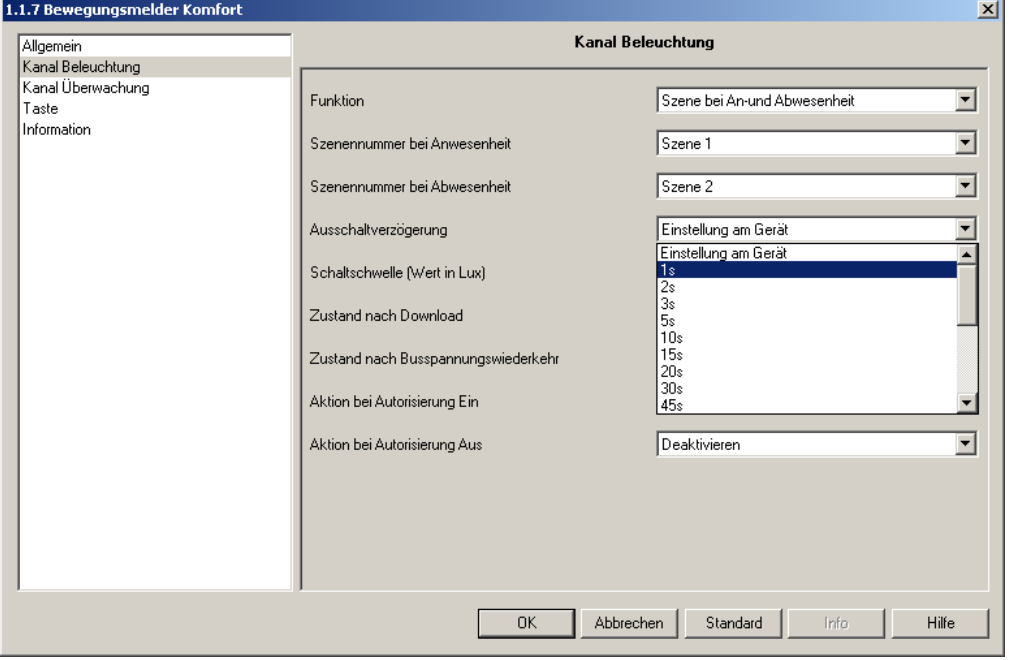

*Bild 20*

| <b>Parameter</b>     | <b>Beschreibung</b>                                       | Wert                                                                                                    |
|----------------------|-----------------------------------------------------------|----------------------------------------------------------------------------------------------------|
| Ausschaltverzögerung | Der Parameter legt die<br>Ausschaltverzögerungszeit fest. | Einstellungen am Gerät, 1 s, 2 s, 3 s, 5 s,<br>10 s, 15 s, 20 s, 30 s, 45 s, 1 min, 1 min<br>15 s, 1 min 30 s, 2 min, 2 min 30 s, 3 min,<br>5 min, 10 min, 15 min, 20 min, 30 min.<br>Grundeinstellung: Einstellungen am<br>Gerät. |

#### <span id="page-26-0"></span>**2.3.3 Schaltschwelle**

Die Schaltschwelle legt fest ab welcher Helligkeit (Dunkelheit) ein Erkennen von Bewegung zum Zustand Anwesenheit beim Kanal Beleuchtung führt.

Über das Objekt Verriegelung Helligkeitsmessung kann die Helligkeitsmessung verriegelt werden. Der Zustand Anwesenheit ist dann nicht mehr von der Umgebungshelligkeit abhängig.

Die Einstellung des Schwellwertes kann über die ETS oder über den Einstell-Potentiometer am Gerät erfolgen.

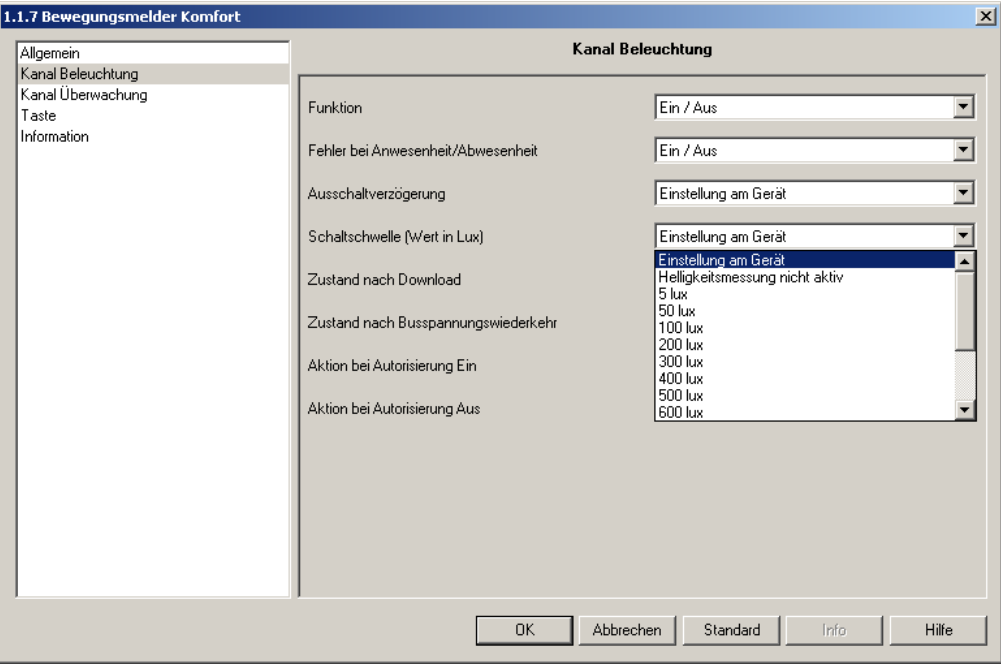

*Bild 21*

| <b>Parameter</b>             | <b>Beschreibung</b>                                                                                                   | Wert                                                                                                    |
|------------------------------|----------------------------------------------------------------------------------------------------|----------------------------------------------------------------------------------------------------|
| Schaltschwelle (Wert in Lux) | Dieser Parameter beschreibt eine<br>Helligkeitsschwelle, ab der eine Bewegung<br>keinen Schaltbefehl mehr hervorruft. | Einstellungen am Gerät,<br>Helligkeitsmessung nicht aktiv, 5 Lux,<br>50 Lux, 100 Lux, 200 Lux, 300 Lux,<br>400 Lux, 500 Lux, 600 Lux, 700 Lux,<br>800 Lux, 900 Lux, 1000 Lux, 1100 Lux,<br>1200 Lux.<br>Grundeinstellung: Einstellungen am<br>Gerät. |

#### <span id="page-27-0"></span>**2.3.4 Zustand nach Download und Busspannungswiederkehr-Kanal Beleuchtung**

Die Parameter Zustand nach Download und Zustand nach Busspannungswiederkehr legen das Anlaufverhalten des Bewegungsmelders für den Kanal Beleuchtung fest.

#### **Zustand nach Download:**

Ist der Zustand des Kanals Beleuchtung nach dem Download Autorisierung Ein (Freigegeben), so werden Telegramme in Abhängigkeit von Bewegung und Umgebungshelligkeit auf den Bus gesendet.

Ist der Zustand des Bewegungsmelder nach dem Download Autorisierung Aus (Gesperrt), so sendet der Bewegungsmelder keine Telegramme in Abhängigkeit von Bewegung und Umgebungshelligkeit auf den Bus, bis eine Freigabe über das Objekt Kanal Beleuchtung Autorisierung erfolgt.

#### **Zustand nach Busspannungswiederkehr:**

Mit dem Parameter Zustand nach Busspannungswiederkehr wird festgelegt, ob der Bewegungsmelder nach einer Busspannungswiederkehr über den Kanal Beleuchtung den aktuellen Zustand (in Abhängigkeit von der eingestellten Funktion: Ein/Aus, Szene Nr. oder Dimmwert) sendet oder nicht. Ein Senden des Zustands kann zum Beispiel zur Synchronisation einer Visualisierung sinnvoll sein.

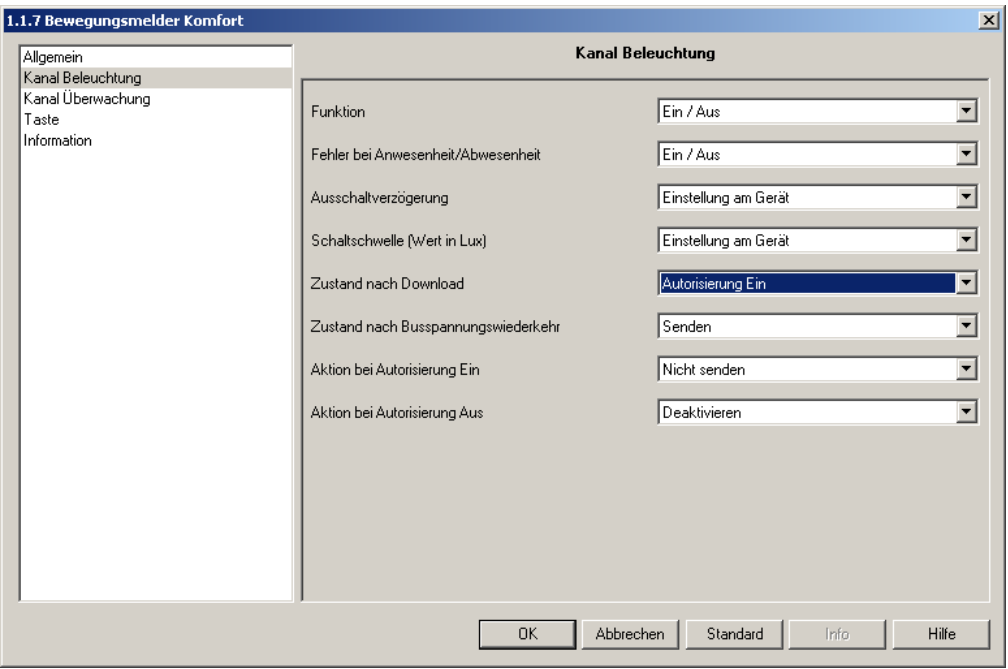

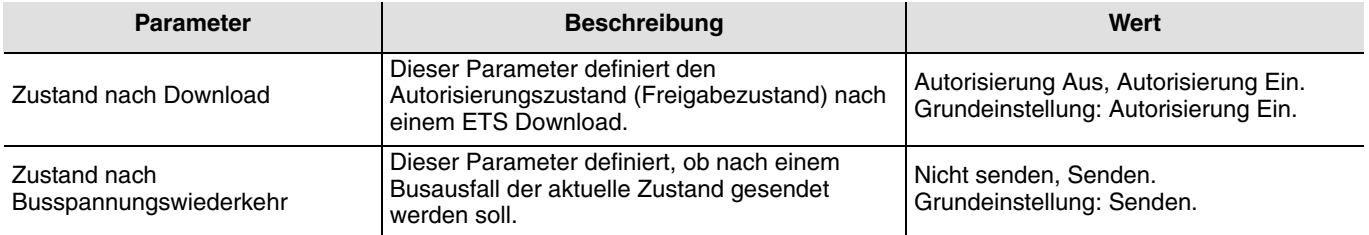

#### <span id="page-28-0"></span>**2.3.5 Aktionen bei Autorisierung Ein und Aus-Kanal Beleuchtung**

Mit den Parametern Aktion bei Autorisierung Ein und Aktion bei Autorisierung Aus wird festgelegt wie der Bewegungsmelder sich auf dem Kanal Beleuchtung nach der Freigabe (Autorisierung Ein) bzw. nach dem Sperren (Autorisierung Aus) verhalten soll.

#### **Aktivieren:**

Bei der Auswahl Aktivieren sendet der Bewegungsmelder, nach dem Empfangen des Autorisierungsbefehls (Freigeben oder Sperren), den Befehl für Bewegung (Anwesenheit) auf den Bus.

Der gesendete Befehl ist abhängig von der eingestellten Funktion.

Beispiele:

- 1. Die ausgewählte Funktion ist Ein/Aus und der Befehl bei Anwesenheit/Abwesenheit ist Ein/Aus.
- Dann sendet der Bewegungsmelder nach dem Erhalt des Autorisierungsbefehles (Objekt Autorisierung) einen Ein-Befehl über das Objekt Ein/Aus auf den Bus.
- 2. Die ausgewählte Funktion ist Szene bei An- und Abwesenheit und die Szenennummer bei Anwesenheit ist Szene 1. Dann sendet der Bewegungsmelder nach dem Erhalt des Autorisierungsbefehles (Objekt Autorisierung) den Abruf für Szene 1 über das Objekt Szene auf den Bus.

#### **Deaktivieren:**

Bei der Auswahl Deaktivieren sendet der Bewegungsmelder, nach dem Empfangen des Autorisierungsbefehls (Freigeben oder Sperren), den Befehl für keine Bewegung (Abwesenheit) auf den Bus.

Der gesendete Befehl ist abhängig von der eingestellten Funktion.

Beispiele:

- 1. Die ausgewählte Funktion ist Ein/Aus und der Befehl bei Anwesenheit/Abwesenheit ist Ein/Aus. Dann sendet der Bewegungsmelder nach dem Erhalt des Autorisierungsbefehles (Objekt Autorisierung) einen Aus-Befehl über das Objekt Ein/Aus auf den Bus.
- 2. Die ausgewählte Funktion ist Szene bei An- und Abwesenheit und die Szenennummer bei Anwesenheit ist Szene 2. Dann sendet der Bewegungsmelder nach dem Erhalt des Autorisierungsbefehles (Objekt Autorisierung) den Abruf für Szene 2 über das Objekt Szene auf den Bus.

#### **Nicht senden:**

Bei der Auswahl Nicht senden wird vom Bewegungsmelder, nach dem Empfangen des Autorisierungsbefehls (Freigeben oder Sperren), weder der Befehl für Bewegung (Anwesenheit) noch der Befehl für keine Bewegung (Abwesenheit) auf den Bus gesendet.

Parametereinstellungen:

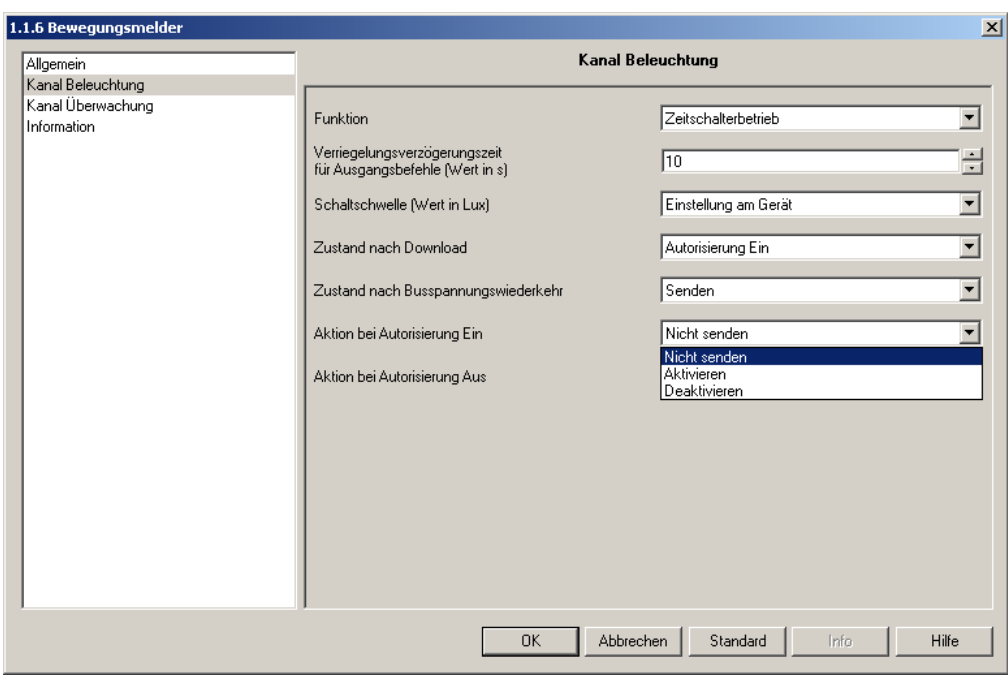

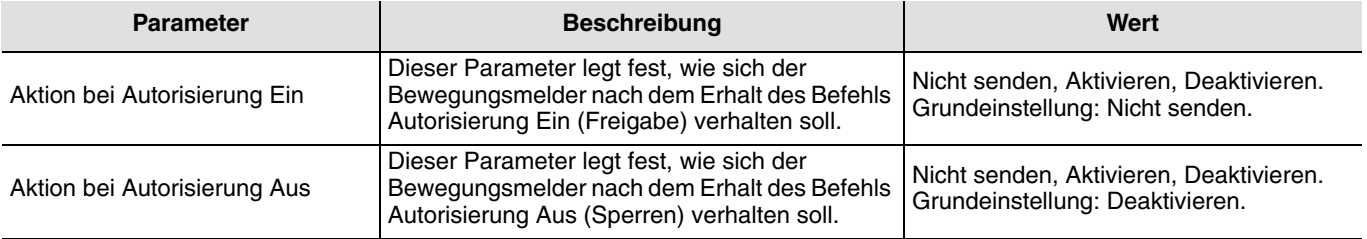

## <span id="page-29-0"></span>**2.4 Parametereinstellungen Kanal Überwachung**

Abhängig von der Erkennung einer Bewegung (Anwesenheit) und der Ausschaltverzögerungszeit sendet der Überwachskanal je nach Funktionsauswahl (Ein/Aus, Zeitschalterbetrieb, Dimmwert, Dimmwert bei An- und Abwesenheit, Szene, Szene bei An- und Abwesenheit) Befehle auf den Bus. Wann Befehle auf den Bus gesendet werden ist beim Kanal Überwachung von der Erkennung einer Bewegung abhängig. Die Umgebungshelligkeit wird im Gegensatz zum Kanal Beleuchtung hier nicht berücksichtigt.

Das Senden des Kanal Überwachung auf den Bus wird über das Objekt Autorisierung freigegeben oder gesperrt.

#### <span id="page-29-1"></span>**2.4.1 Funktionen - Kanal Überwachung**

Beim Kanal Überwachung sind die gleichen Funktionen wie beim Kanal Beleuchtung einstellbar. Siehe hierzu die Erklärungen 2.3.1.1 bis 2.3.1.4.

#### <span id="page-29-2"></span>**2.4.2 Überwachungsempfindlichkeit-Kanal Überwachung**

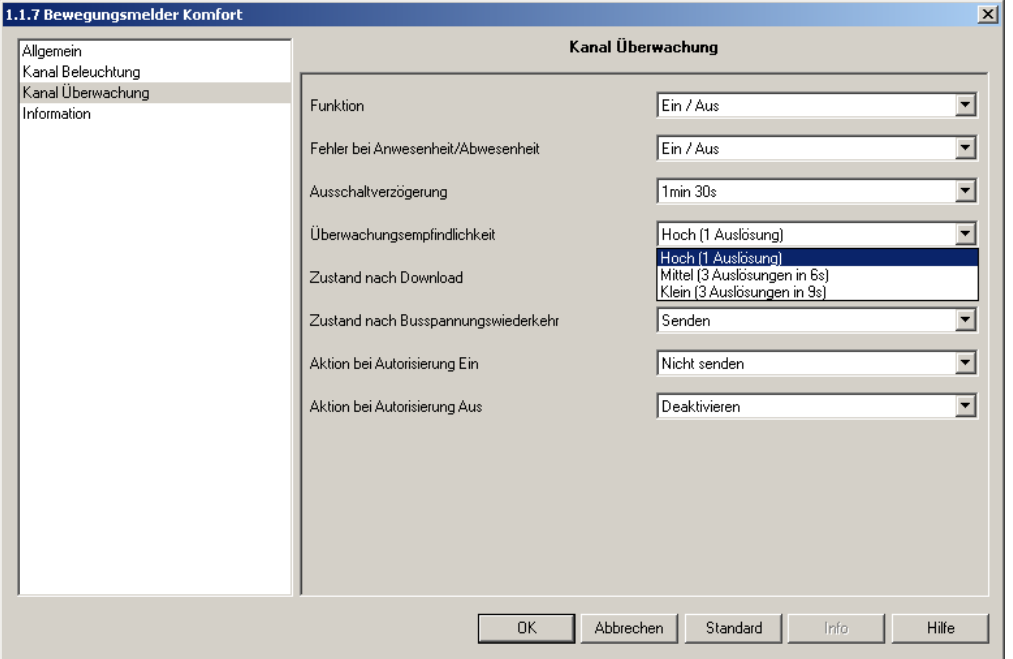

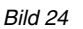

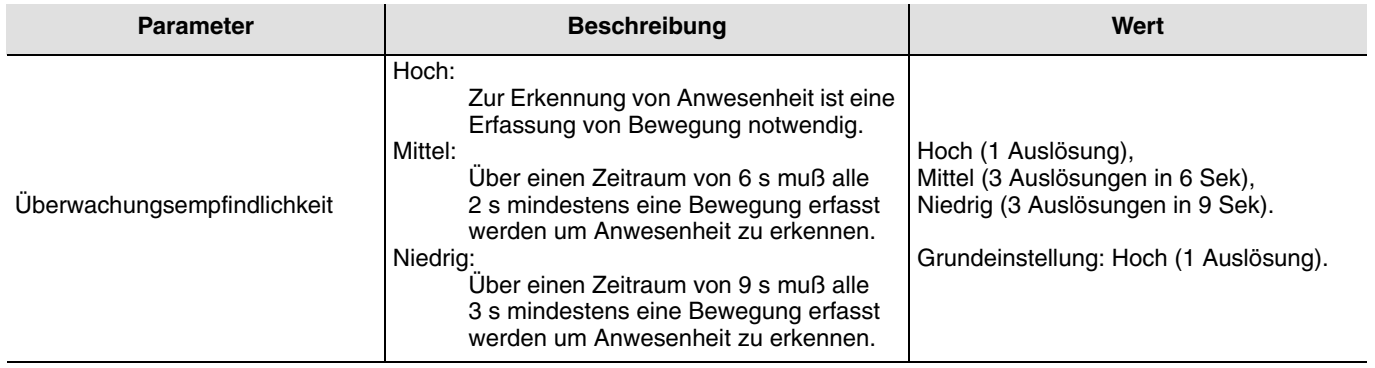

#### **2.4.3 Zustand nach Download und Busspannungswiederkehr-Kanal Überwachung**

Die Parameter Zustand nach Download und Zustand nach Busspannungswiederkehr legen das Anlaufverhalten des Bewegungsmelders für den Kanal Beleuchtung fest.

#### **Zustand nach Download:**

Ist der Zustand des Kanals Überwachung nach dem Download Autorisierung Ein (Freigegeben), so werden Telegramme in Abhängigkeit von der Bewegung auf den Bus gesendet.

Ist der Zustand des Bewegungsmelder nach dem Download Autorisierung Aus (Gesperrt), so sendet der Bewegungsmelder keine Telegramme in Abhängigkeit von Bewegung auf den Bus bis eine Freigabe über das Objekt Kanal Überwachung Autorisierung erfolgt.

#### **Zustand nach Busspannungswiederkehr:**

Mit dem Parameter Zustand nach Busspannungswiederkehr wird festgelegt, ob der Bewegungsmelder nach einer Busspannungswiederkehr über den Kanal Überwachung den aktuellen Zustand (in Abhängigkeit von der eingestellten Funktion: Ein/Aus, Szene Nr. oder Dimmwert) sendet oder nicht. Ein Senden des Zustands kann zum Beispiel zur Synchronisation einer Visualisierung sinnvoll sein.

Die Funktionsweise entspricht der des Kanals Beleuchtung (siehe ["2.3.4 Zustand nach Download und](#page-27-0)  [Busspannungswiederkehr-Kanal Beleuchtung"](#page-27-0) Seite: [28](#page-27-0)).

#### <span id="page-30-0"></span>**2.4.4 Aktionen bei Autorisierung Ein und Aus-Kanal Überwachung**

Mit den Parametern Aktion bei Autorisierung Ein und Aktion bei Autorisierung Aus wird festgelegt wie der Bewegungsmelder sich auf dem Kanal Überwachung nach der Freigabe (Autorisierung Ein) bzw. nach dem Sperren (Autorisierung Aus) des Bewegungsmelders verhalten soll.

Die Funktionsweise entspricht der des Kanals Beleuchtung (siehe ["2.3.5 Aktionen bei Autorisierung Ein und Aus-Kanal](#page-28-0)  [Beleuchtung"](#page-28-0) Seite: [29\)](#page-28-0).

## <span id="page-31-0"></span>**2.5 Parametereinstellungen Kanal Slave**

Der Kanal Slave steht nur zur Verfügung wenn der Parameter Master/Slave auf Slave eingestellt wurde (siehe ["2.2.1](#page-4-1)  [Master/Slave"](#page-4-1) Seite: [5\)](#page-4-1).

Er ermöglich den Überwachungsbereich eines Master-Bewegungsmelders mit weiteren Bewegungsmeldern zu erweitern. Die Slave Bewegungsmeldern erfassen die Bewegung berücksichtigen aber die Umgebungshelligkeit nicht. Die Information Bewegung vorhanden wird dann an die Master-Melder übertragen. Hierzu muß das Objekt Slave Ausgang beim Slave-Melder mit dem Objekt Slave Eingang bei dem/den Master-Meldern verbunden werden.

Das Senden des Kanal Slave auf den Bus wird über das Objekt Autorisierung freigeben oder gesperrt.

#### **Verrieglungszeit für Ausgangsbefehle:**

Um die Busbelastung zu reduzieren ist es möglich über den Parameter Verriegelungszeit für Ausgangsbefehle nach dem Erkennen einer Bewegung das erneute Senden für eine einstellbare Zeit zu unterdrücken.

Details: Nach dem Erkennen einer Bewegung vom Slave-Melder sendet dieser einen Ein-Befehl über das Objekt Slave Ausgang auf den Bus. Danach ist das Senden von Befehlen über das Objekt Slave Ausgang für die eingestellte Zeit verriegelt. Das heißt es werden auch bei Erkennung von Bewegung während dieser Zeit keine Befehle gesendet. Nach Ablauf dieser Zeit sendet der Bewegungsmelder bei Erkennen von Bewegung wieder eine Ein-Befehl auf den Bus und die Zeit wird erneut gestart.

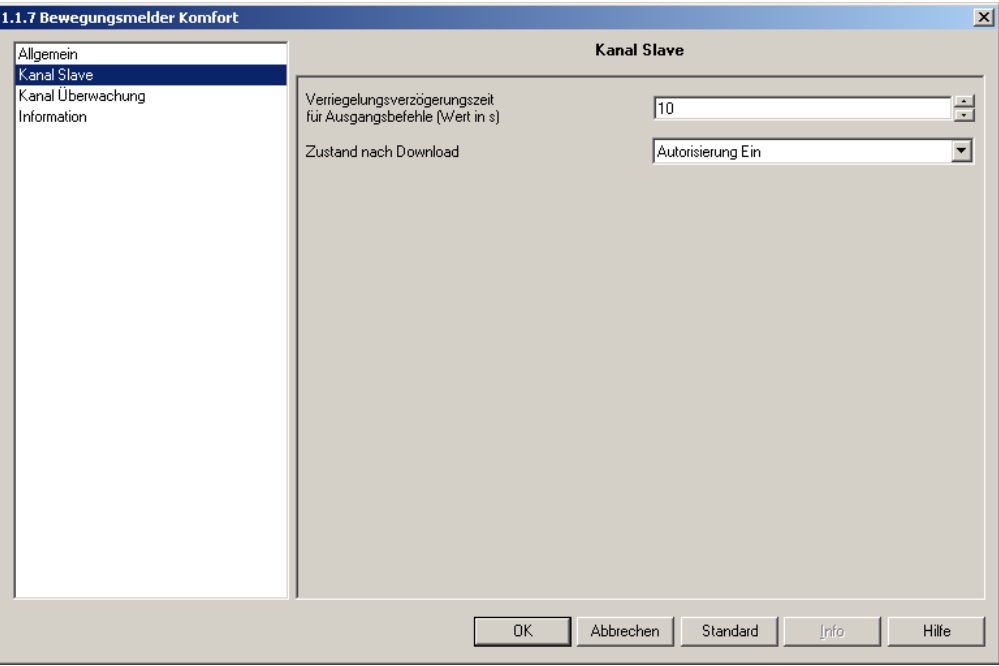

*Bild 25*

| <b>Parameter</b>                                     | <b>Beschreibung</b>                                                                                                    | Wert                                                                          |
|------------------------------------------------------|----------------------------------------------------------------------------------------------------|-------------------------------------------------------------------------------|
| Verriegelungsverzögerungszeit<br>für Ausgangsbefehle | Mit diesem Parameter wird die minimale<br>mögliche Zeit zwischen zwei Telegrammen vom<br>Objekt Slave Ausgang vorgegeben.                                                                   | Von 1 s. bis 30 s. in 1 s.-Schritten.<br>Grundeinstellung: 10 s.              |
| Zustand nach Download                                | Mit diesem Parameter wird eingestellt ob das<br>Senden vom Telegrammen über den Kanal<br>Slave nach dem Download freigeben<br>(Autorisierung Ein) oder gesperrt (Autorisierung<br>Aus) ist. | Autorisierung Aus, Autorisierung Ein.<br>Grundeinstellung: Autorisierung Ein. |

# **3. Kenndaten**

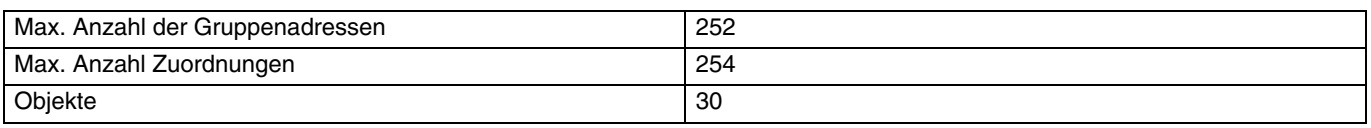

## <span id="page-32-0"></span>**4. Physikalische Adressierung**

Zur physikalischen Adressierung bzw. um zu überprüfen ob die Busspannung vorhanden ist, die Adressierungstaste an der BCU (Busankoppler) drücken:

LED leuchtet = Bus vorhanden und physikalische Adressierung aktiv.

Achtung: Taste erneut drücken, LED erlischt. Dies ist unbedingt notwendig um die Funktion der Tastsensoren zu gewährleisten.

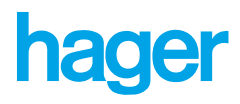

Hager Tehalit Vertriebs GmbH<br>Zum Gunsterthal  $\odot$ D-66440 Blieskastel http://www.hagergroup.de Tel.: 0049 (0) 1 80/3 23 23 28